# ىلع اهحالصإو MacSec ءاطخأ فاشكتسأ Catalyst 9000

# تايوتحملا

ةمدقملا

<u>ةيساسألا تابلطتملا</u> تابلطتملا <mark>ةمدختسملل تانوكمل</mark>ا <u>ةيساسأ تامولءم</u> MacSec ايازم MacSec و MTU MACsec مادختسإ متي ثيح حلطصملا يف SAP مادختساب لوحملا طابترإ نامأ ىلإ MacSec نم لوحملا 1: ويرانيسلا <u>(PSK) اقب سم كرتشم حاتفم عضو</u> ططخملا عضو مادختساب MacSec يف لوحم ىلإ لوحم نم طابترالا نامأ 2: ويرانيسلا MKA) PSK (اقبسم كرتشملا حاتفملا ططخملا <mark>وشحل! ةلأسم علء لاثم</mark> ىرخألا نيوكتلا تارايخ دفنملا/هنمضملرا قوجاولرا عرارع MKA مادختسراب لوحم علىل لوحم نم MacSec طابترزا نناما<br>channel PSK عضو ،ةطيسولا 2L تالوحم ربع لوحم ىلإ لوحم نم MacSec طابترإ نامأ دويق MacSec ليغشت تامولعم تايلم<u>علا لسلست</u> MacSec مزح SAP ضوافت حيتافملا لدابت يساسألا ماظنلا ىلع MacSec تاجتنملا قفاوت ةفوفصم ةلص تاذ تامولعم

# ةمدقملا

ةزافح ةدام ىلع ةمسلا ىرحتي نأ فيكو ،ةلاح تلمعتسا ،ةمس MACsec لا ةقيثو اذه فصي . حاتفم 9000

# ةيساسألا تابلطتملا

تابلطتملا

.دنتسملا اذهل ةصاخ تابلطتم دجوت ال

ةمدختسملا تانوكملا

- C9300
- C9400
- C9500
- C9600

هذه نيكمتل اهمادختسإ متي يتلا رماوألل بسانملا نيوكتلا ليلد عجار :ةظحالم م .ىرخألا Cisco تاصنم ىلع تازيملا

.ةصاخ ةيلمعم ةئيب يف ةدوجوملI ةزهجألI نم دنتسملI اذه يف ةدراولI تامولعملI ءاشنإ مت تناك اذإ .(يضارتفا) حوسمم نيوكتب دنتسملI اذه يف ةمدختسُملI ةزهجألI عيمج تأدب .رمأ يأل لمتحملا ريثأتلل كمهف نم دكأتف ،ليغشتلا ديق كتكبش

# ةيساسأ تامولعم

ةكبشلا ىلع (MACsec) طئاسولI ىلإ لوصولI نامأ يف مكحتلI وه دنتسملI اذه قIطن .تاهجوم/نيلوحم نيب ،(LAN) ةيلحملI

ي| ي ف نامأل| تاقورخ ثدحت نأ نكمي. ةينمأل| تاديدهتلل لباق حضاول| صنل| تانايب ل|صتا| ةعئاشJل تاقورخلا ضعب .(OSI) ةحوتفملا ةمظنألI نيب لدابتملI لاصتالا جذومن نم ةقبط ،ARP لاحتنا ،MAC ناونع لاحتنا ،نقحلا ،بعالتلا ،مزحلا تصنت ،لفطتلا يه 2 ةقبطلا يف . (VLAN (ةيرهاظلا ةيلحملا ةكبشلا زفقو ،DHCP مداخ دض (DoS (ةمدخلا ضفر تامجه

MacSec نمؤي. AE802.1 IEEE سايقم يف ةفوصوم 2L ريفشت ةينقت وه MACsec نإ ي ف تانايبلا قارتخأ متي نأ ليحتسملا نم لعجي ،ةيلعفلا طئاسولا يلع تانايبلا ىرخأ ريفشت ةقيرط يأ ىلع ةيولوألا MacSec ريفشت ذخأي ،كلذل ةجيتنو .ىلعأ تاقبط .SSL و IPsec لثم ،ىلعألا تاقبطلل

### MacSec ايازم

لدبتي نأ نكمي ثيح تالوحملا يف MacSec جمانرب مادختسإ متي :ليمعلا ىلإ هجوملا عضولا لدابت لبق حيتافم ليمع وأ حيتافم مداخك ضعبلا امهضعب عم ناسلتخي نالوحم .CAK يماظن نيب هب ظافتحالاو CAK ءاشنإب يسيئرلا مداخلا موقي .حيتافملا

راطإلل (ICV (ةمالس ققحت ةميق ءاشنإل MKA MACsec مدختسي :تانايبلا ةمالس قيقدت لوبق متي هنإف ،راطإلا يف ICV سفن وه هؤاشنإ مت يذلا ICV ناك اذإ .ذفنملا ىلإ لصي يذلا .هطاقسإ متي الإو ،راطإلا

اذه .تالوحملا تاهجاو ىلع ذفنملا ىوتسم ىلع اريفشت MACsec رفوي :تانايبلا ريفشت ةملتسملا تاراطإلاو اهريفشت متي هنيوكتوكت مت يذل ذفنملا نم ةلسرملا تاراطإل نأ ينءي اذإ ام نيوكت اهلالخ نم كنكمي ةيلآ MacSec رفوي امك .اهريفشت كف متي ذفنملا يلع

اهلك مأ طقف ةرفشملا تاراطإلا تناك

.ةهجاولا ىلع (ةلهسلاو ةرفشملا) تاراطإلا لوبق متي

نء تاراطإل| جرخت نأ لمتحملا نم ،ةكبشلا لالخ نم تاراطإلا لاسرإ دنع :ليغشتلا ةداعإ ةيامح تاراطإلا نم ددحم ددع لبقت نيوكتلل ةلباق ةذفان MACsec رفوي .بولطملا لسلستلا .لسلستلا نع ةجراخلا

### MacSec و MTU

لاسرإلا ةدحو رابتعالا يف عض .ةيفاضإلا سوؤرلا نم تياب 32 ىتح MacSec سأر فيضي تاقفنلا باسحل راسملا يف ةدوجوملا تالوحملا يلء ربكألI ةهجاولا/ماظنلل (MTU) يوصقلI لقنلل ىصقألا دحلا ةدحو تناك اذإ . MACsec سأر ةطساوب اهتفاضإ تمت يتلا ةيفاضإلاا يتلا تاقي بطتلل عقوتم ريغ مزح ريخأت/نادقف ةدهاشم كنكميف ،ةياغلل ةضفخنم (MTU) . ىلعأ (MTU (لقنلل ىصقألا دحلا ةدحو مادختسإ ىلإ جاتحت

Gigabit ةهجاو لوحم نأ نم دكأتف ،MACsec ب ةقلعتم ةلكشم كانه تناك اذإ :ةظحالم . <u>[قفاوتلا ةفوفصم](https://tmgmatrix.cisco.com/)</u> لكل موعدم نيتياهنلا الك يف (GBIC)

MACsec مادختسإ متي ثيح

عمجملا مادختسإ تالاح

- لوحم ىلإ فيضم •
- ينابملا وأ عقاوملا نيب •
- ددعتم دقع يف قباوطلا نيب •

تانايبلا زكرم مادختسإ تالاح

- ينيبلا تانايبلا زكرم لاصتا •
- لوحم ىلإ مداخ نم •

WAN مادختسإ تالاح

- ينيبلا تانايبلا زكرم لاصتا •
- عمجم عمجم لاصتا •
- يكت-باه •

### حلطصملا

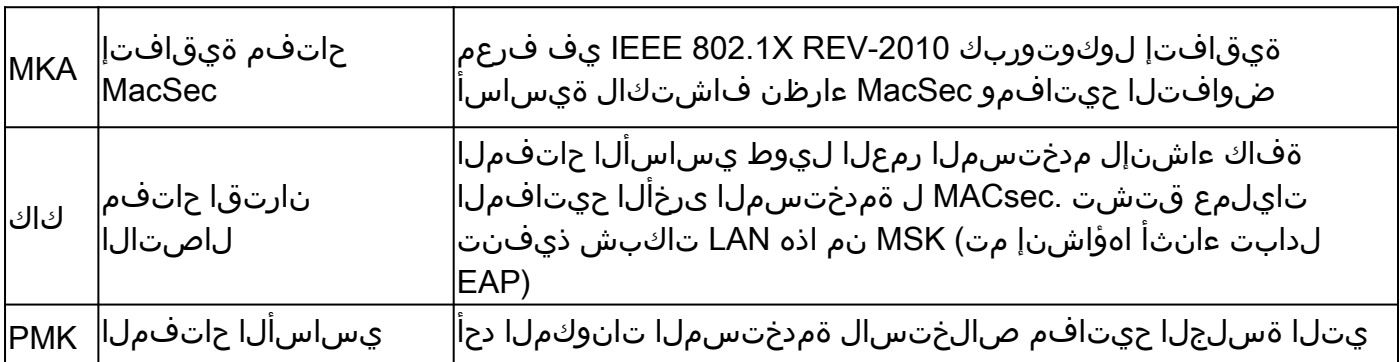

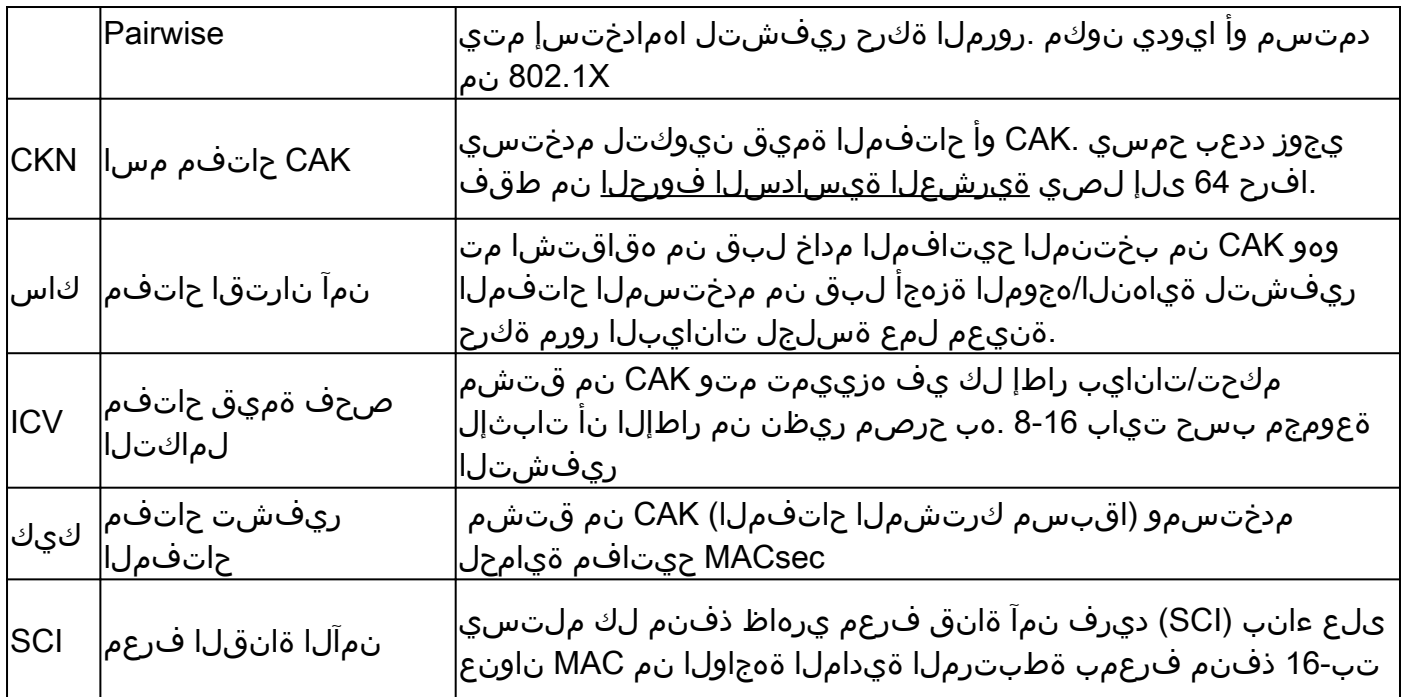

لوحملا طابترإ نامأ ىلإ MacSec نم لوحملا 1: ويرانيسلا (PSK (اقبسم كرتشم حاتفم عضو يف SAP مادختساب

ططخملا

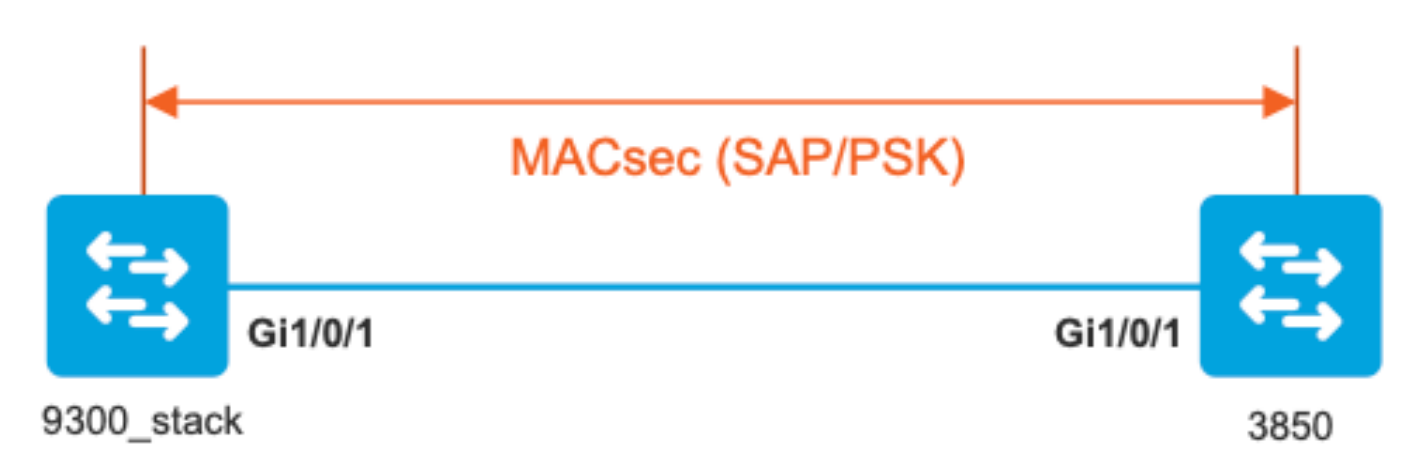

. طابترالا يبناج الك ىلع نيوكتلا ةحص نم ققحتلا 1. ةوطخلا

#### <#root>

9300\_stack#

**show run interface gig 1/0/1**

interface GigabitEthernet1/0/1 description MACsec\_manual\_3850-2-gi1/0/1 switchport access vlan 10 switchport mode trunk

**cts manual** 

**no propagate sgt**

#### **sap pmk**

#### AAAAAAAAAAAAAAAAAAAAAAAAAAAAAAAAAAAAAAAAAAAAAAAAAAAAAAAAAAAAAAAA

**mode-list gcm-encrypt <-- use full packet encrypt mode**

#### 3850#

**show run interface gig1/0/1**

```
interface GigabitEthernet1/0/1
description 9300-1gi1/0/1 MACsec manual
switchport access vlan 10
switchport mode trunk
```
#### **cts manual**

 **no propagate sgt**

**sap pmk**

AAAAAAAAAAAAAAAAAAAAAAAAAAAAAAAAAAAAAAAAAAAAAAAAAAAAAAAAAAAAAAAA

**mode-list gcm-encrypt**

#### **NOTE:**

cts manual

**<-- Supplies local configuration for Cisco TrustSec parameters**

```
no propagate sgt
```
**<-- disable SGT tagging on a manually-configured TrustSec-capable interface,**

**if you do not need to propage the SGT tags.** 

#### sap pmk AAAAAAAAAAAAAAAAAAAAAAAAAAAAAAAAAAAAAAAAAAAAAAAAAAAAAAAAAAAAAAAA mode-list gcm-encrypt

**<--**

Use the sap command to manually specify the Pairwise Primary Key (PMK) and the Security Association Prot

**authentication and encryption modes to negotiate MACsec link encryption between two interfaces.**

**The default encryption is sap modelist gcm-encrypt null**

9300 stack#(config-if-cts-manual)#

**sap pmk fa mode-list**

 ? gcm-encrypt GCM authentication, GCM encryption gmac GCM authentication, no encryption no-encap No encapsulation null Encapsulation present, no authentication, no encryption

**Use "gcm-encrypt" for full GCM-AES-128 encryption.**

#### **These protection levels are supported when you configure SAP pairwise primary key (sap pmk):**

SAP is not configured— no protection. sap mode-list gcm-encrypt gmac no-encap—protection desirable but not mandatory. sap mode-list gcm-encrypt gmac—confidentiality preferred and integrity required. The protection is selected by the supplicant according to supplicant preference. sap mode-list gmac —integrity only. sap mode-list gcm-encrypt-confidentiality required. sap mode-list gmac gcm-encrypt-integrity required and preferred, confidentiality optional.

.تادادعل|/ت|ملعمل| ةحص نمو ،MACsec ةل|ح نم ققحت .2 ةوطخل|

#### <#root>

**### Ping issued between endpoints to demonstrate counters ###**

Host-1#

**ping 10.10.10.12 <-- sourced from Host-1 IP 10.10.10.11**

#### !!!!!!!!!!!!!!!!!!!!!

9300\_stack#

**sh MACsec summary**

#### Interface

**Transmit SC Receive SC <-- Secure Channel (SC) flag is set for transmit and receive**

**GigabitEthernet1/0/1**

**1 1**

9300\_stack#

**sh MACsec interface gigabitEthernet 1/0/1**

**MACsec is enabled**

 Replay protect : enabled Replay window : 0 Include SCI : yes Use ES Enable : no Use SCB Enable : no Admin Pt2Pt MAC : forceTrue(1) Pt2Pt MAC Operational : no

 **Cipher : GCM-AES-128**

 Confidentiality Offset : 0 !

**Capabilities**

 ICV length : 16 Data length change supported: yes Max. Rx SA : 16 Max. Tx SA : 16 Max. Rx SC : 8 Max. Tx SC : 8 Validate Frames : strict PN threshold notification support : Yes

 **Ciphers supported :**

 **GCM-AES-128**

 **GCM-AES-256**

 **GCM-AES-XPN-128**

 **GCM-AES-XPN-256**

!

**Transmit Secure Channels**

```
 SCI : 682C7B9A4D010000
    SC state : notInUse(2)
 Elapsed time : 03:17:50
    Start time : 7w0d
    Current AN: 0
    Previous AN: 1
    Next PN: 185
    SA State: notInUse(2)
    Confidentiality : yes
    SAK Unchanged : no
   SA Create time : 03:58:39
    SA Start time : 7w0d
    SC Statistics
    Auth-only Pkts : 0
    Auth-only Bytes : 0
    Encrypt Pkts : 2077
    Encrypt Bytes : 0
!
SA Statistics
    Auth-only Pkts : 0
Encrypt Pkts : 184
<-- packets are being encrypted and transmitted on this link
!
Port Statistics
    Egress untag pkts 0
    Egress long pkts 0
!
Receive Secure Channels
    SCI : D0C78970C3810000
    SC state : notInUse(2)
    Elapsed time : 03:17:50
    Start time : 7w0d
    Current AN: 0
    Previous AN: 1
    Next PN: 2503
    RX SA Count: 0
    SA State: notInUse(2)
    SAK Unchanged : no
```

```
SA Create time : 03:58:39
    SA Start time : 7w0d
    SC Statistics
    Notvalid pkts 0
    Invalid pkts 0
    Valid pkts 28312
    Valid bytes 0
    Late pkts 0
    Uncheck pkts 0
    Delay pkts 0
    UnusedSA pkts 0
    NousingSA pkts 0
    Decrypt bytes 0
!
    SA Statistics
       Notvalid pkts 0
       Invalid pkts 0
Valid pkts 2502
<-- number of valid packets received on this link
       UnusedSA pkts 0
       NousingSA pkts 0
!
Port Statistics
Ingress untag pkts 0
Ingress notag pkts 36
Ingress badtag pkts 0
Ingress unknownSCI pkts 0
Ingress noSCI pkts 0
Ingress overrun pkts 0
!
9300_stack#
sh cts interface summary
Global Dot1x feature is Disabled
CTS Layer2 Interfaces
---------------------
Interface Mode IFC-state dot1x-role peer-id IFC-cache Critical-Authentication
------------------------------------------------------------------------------------
Gi1/0/1
MANUAL OPEN
       unknown unknown invalid Invalid
CTS Layer3 Interfaces
---------------------
```

```
Interface IPv4 encap IPv6 encap IPv4 policy IPv6 policy
--------------------------------------------------------------------------
!
9300_stack#
sh cts interface gigabitEthernet 1/0/1
Global Dot1x feature is Disabled
Interface GigabitEthernet1/0/1:
CTS is enabled, mode: MANUAL
IFC state: OPEN
Interface Active for 04:10:15.723 <--- Uptime of MACsec port
Authentication Status: NOT APPLICABLE
Peer identity: "unknown"
Peer's advertised capabilities: "sap"
Authorization Status: NOT APPLICABLE
!
SAP Status: SUCCEEDED <-- SAP is successful
    Version: 2
    Configured pairwise ciphers:
    gcm-encrypt
!
Replay protection: enabled
Replay protection mode: STRICT
!
Selected cipher: gcm-encrypt
!
Propagate SGT: Disabled
Cache Info:
Expiration : N/A
Cache applied to link : NONE
!
Statistics:
    authc success: 0
    authc reject: 0
    authc failure: 0
    authc no response: 0
    authc logoff: 0
sap success: 1 <-- Negotiated once
sap fail: 0 <-- No failures
```
 **authz fail: 0**

 **port auth fail: 0**

L3 IPM: disabled

. طابترالا روهظ دنع جماربلا ءاطخأ حيحصت عجار3. ةوطخلا

<#root>

**### Verify CTS and SAP events ###**

debug cts sap events debug cts sap packets

**### Troubleshoot MKA session bring up issues ###**

debug mka event debug mka errors debug mka packets

**### Troubleshoot MKA keep-alive issues ###**

debug mka linksec-interface debug mka MACsec debug MACsec

\*May 8 00:48:04.843: %LINK-3-UPDOWN: Interface GigabitEthernet1/0/1, changed state to down \*May 8 00:48:05.324: interface GigabitEthernet1/0/1 is UP

**\*May 8 00:48:05.324: CTS SAP ev (Gi1/0/1): Session started (new).**

**\*May 8 00:48:05.324: cts\_sap\_session\_start CTS SAP ev (Gi1/0/1) peer:0000.0000.0000 AAAAAAAAAAAAAAAAAAAAAAAAAAAAAAAAAAAAAAAAAAAAAAAAAAAAAAAAAAAAAAAA**

CTS SAP ev (Gi1/0/1): Old state: [waiting to restart], event: [restart timer expired], action:

**[send message #0] succeeded.**

New state: [waiting to receive message #1].

**\*May 8 00:48:05.449: CTS SAP ev (Gi1/0/1): EAPOL-Key message from D0C7.8970.C381 <-- MAC of peer switch/router**

**\*May 8 00:48:05.449: CTS SAP ev (Gi1/0/1): EAPOL-Key message #0 parsed and validated.**

**\*May 8 00:48:05.449: CTS SAP ev (Gi1/0/1): Our MAC = 682C.7B9A.4D01 <-- MAC of local interface**

peer's MAC = D0C7.8970.C381. CTS SAP ev  $(Gi1/0/1)$ : Old state: [waiting to receive message #1],

**event: [received message #0], action: [break tie] succeeded.**

**New state: [determining role].**

**\*May 8 00:48:05.449: cts\_sap\_generate\_pmkid\_and\_sci CTS SAP ev (Gi1/0/1) auth:682c.7b9a.4d01 supp:d0c7.8970.c381, AAAAAAAAAAAAAAAAAAAAAAAAAAAAAAAAAAAAAAAAAAAAAAAAAAAAAAAAAAAAAAAA**

**CTS SAP ev (Gi1/0/1): Old state: [determining role],**

**event: [change to authenticator], action: [send message #1] succeeded.**

**New state: [waiting to receive message #2].**

**\*May 8 00:48:05.457: CTS SAP ev (Gi1/0/1): EAPOL-Key message from D0C7.8970.C381.**

CTS SAP ev (Gi1/0/1): New keys derived: KCK = 700BEF1D 7A8E10F7 1243A168 883C74FB, KEK = C207177C B6091790 F3C5B4B1 D51B75B8, TK = 1B0E17CD 420D12AE 7DE06941 B679ED22,

**\*May 8 00:48:05.457: CTS SAP ev (Gi1/0/1): EAPOL-Key message #2 parsed and validated.**

**\*May 8 00:48:05.457: CTS-SAP ev: cts\_sap\_action\_program\_msg\_2: (Gi1/0/1) GCM is allowed.**

```
*May 8 00:48:05.457: MACsec-IPC: sending clear_frames_option
*May 8 00:48:05.457: MACsec-IPC: geting switch number
*May 8 00:48:05.457: MACsec-IPC: switch number is 1
*May 8 00:48:05.457: MACsec-IPC: clear_frame send msg success
*May 8 00:48:05.457: MACsec-IPC: getting MACsec clear frames response
*May 8 00:48:05.457: MACsec-IPC: watched boolean waken up
*May 8 00:48:05.457: MACsec-CTS: create_sa invoked for SA creation
*May 8 00:48:05.457: MACsec-CTS: Set up TxSC and RxSC before we installTxSA and RxSA
*May 8 00:48:05.457: MACsec-CTS: create_tx_sc, avail=yes sci=682C7B9A
*May 8 00:48:05.457: NGWC-MACsec: create_tx_sc vlan invalid
*May 8 00:48:05.457: NGWC-MACsec: create_tx_sc client vlan=1, sci=0x682C7B9A4D010000
*May 8 00:48:05.457: MACsec-IPC: sending create_tx_sc
*May 8 00:48:05.457: MACsec-IPC: geting switch number
*May 8 00:48:05.457: MACsec-IPC: switch number is 1
*May 8 00:48:05.457: MACsec-IPC: create_tx_sc send msg success
*May 8 00:48:05.458: MACsec API blocking the invoking context
*May 8 00:48:05.458: MACsec-IPC: getting MACsec sa_sc response
*May 8 00:48:05.458: MACsec_blocking_callback
*May 8 00:48:05.458: Wake up the blocking process
```
\*May 8 00:48:05.458: MACsec-CTS: create\_rx\_sc, avail=yes sci=D0C78970 \*May 8 00:48:05.458: NGWC-MACsec: create\_rx\_sc client vlan=1, sci=0xD0C78970C3810000 \*May 8 00:48:05.458: MACsec-IPC: sending create\_rx\_sc \*May 8 00:48:05.458: MACsec-IPC: geting switch number \*May 8 00:48:05.458: MACsec-IPC: switch number is 1 \*May 8 00:48:05.458: MACsec-IPC: create\_rx\_sc send msg success \*May 8 00:48:05.458: MACsec API blocking the invoking context \*May 8 00:48:05.458: MACsec-IPC: getting MACsec sa\_sc response \*May 8 00:48:05.458: MACsec\_blocking\_callback \*May 8 00:48:05.458: Wake up the blocking process \*May 8 00:48:05.458: MACsec-CTS: create\_tx\_rx\_sa, txsci=682C7B9A, an=0 \*May 8 00:48:05.458: MACsec-IPC: sending install\_tx\_sa \*May 8 00:48:05.458: MACsec-IPC: geting switch number \*May 8 00:48:05.458: MACsec-IPC: switch number is 1 \*May 8 00:48:05.459: MACsec-IPC: install\_tx\_sa send msg success \*May 8 00:48:05.459: NGWC-MACsec:Sending authorized event to port SM \*May 8 00:48:05.459: MACsec API blocking the invoking context \*May 8 00:48:05.459: MACsec-IPC: getting MACsec sa\_sc response \*May 8 00:48:05.459: MACsec\_blocking\_callback \*May 8 00:48:05.459: Wake up the blocking process \*May 8 00:48:05.459: MACsec-CTS: create\_tx\_rx\_sa, rxsci=D0C78970, an=0 \*May 8 00:48:05.459: MACsec-IPC: sending install\_rx\_sa \*May 8 00:48:05.459: MACsec-IPC: getting switch number \*May 8 00:48:05.459: MACsec-IPC: switch number is 1 \*May 8 00:48:05.460: MACsec-IPC: install\_rx\_sa send msg success \*May 8 00:48:05.460: MACsec API blocking the invoking context \*May 8 00:48:05.460: MACsec-IPC: getting MACsec sa\_sc response \*May 8 00:48:05.460: MACcsec\_blocking\_callback \*May 8 00:48:05.460: Wake up the blocking process CTS SAP ev  $(Gi1/0/1)$ : Old state: [waiting to receive message #2], event: [received message #2], action: [program message #2] succeeded. New state: [waiting to program message #2]. CTS SAP ev  $(Gi1/0/1)$ : Old state: [waiting to program message #2], event: [data path programmed], action: [send message #3] succeeded. **New state: [waiting to receive message #4]. \*May 8 00:48:05.467: CTS SAP ev (Gi1/0/1): EAPOL-Key message from D0C7.8970.C381. \*May 8 00:48:05.467: CTS SAP ev (Gi1/0/1): EAPOL-Key message #4 parsed and validated. \*May 8 00:48:05.473: CTS-SAP ev: cts\_sap\_sync\_sap\_info: incr sync msg sent for Gi1/0/1 \*May 8 00:48:07.324: %LINK-3-UPDOWN: Interface GigabitEthernet1/0/1, changed state to up**

.طابترالا روهظ دنع يساسألا ماظنلا ىوتسم ىلع عبتتلا تايلمع ةعجارم 4. ةوطخلا

<#root>

#### 9300\_stack#

**sh platform software fed switch 1 ifm mappings**

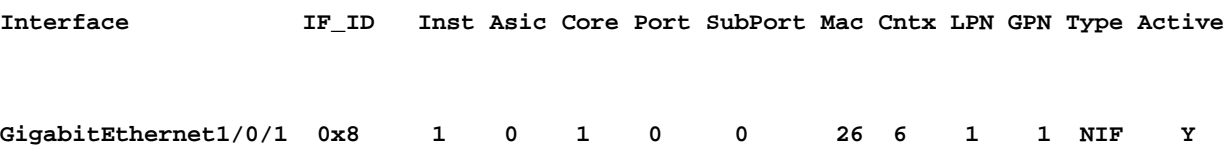

**Note the IF\_ID for respective intf**

- This respective IF\_ID shows in MACsec FED traces seen here.

9300\_stack#

**set platform software trace fed switch 1 cts\_aci verbose**

#### 9300\_stack#

**set platform software trace fed switch 1 MACsec verbose**

**<-- switch number with MACsec port**

9300\_stack#

**request platform software trace rotate all**

**/// shut/no shut the MACsec interface ///**

9300\_stack#

**show platform software trace message fed switch 1**

**2019/05/08 01:08:50.688 {fed\_F0-0}{1}: [MACsec] [16837]: UUID: 0, ra: 0, TID: 0 (info): FED sent MACsec\_sa\_sc\_res\_msg successfully**

**2019/05/08 01:08:50.688 {fed\_F0-0}{1}: [MACsec] [16837]: UUID: 0, ra: 0, TID: 0 (info): FED sending MACsec\_sa\_sc\_res\_msg**

2019/05/08 01:08:50.688 {fed\_F0-0}{1}: [MACsec] [16837]: UUID: 0, ra: 0, TID: 0 (debug): Running Instal 2019/05/08 01:08:50.688 {fed\_F0-0}{1}: [MACsec] [16837]: UUID: 0, ra: 0, TID: 0 (debug): Processing job 2019/05/08 01:08:50.688 {fed\_F0-0}{1}: [MACsec] [16837]: UUID: 0, ra: 0, TID: 0 (debug): Install RxSA c 2019/05/08 01:08:50.688 {fed\_F0-0}{1}: [MACsec] [16837]: UUID: 0, ra: 0, TID: 0 (debug): Processing SPI 2019/05/08 01:08:50.688 {fed\_F0-0}{1}: [MACsec] [16837]: UUID: 0, ra: 0, TID: 0 (info): MACSec install 2019/05/08 01:08:50.688 {fed\_F0-0}{1}: [MACsec] [16837]: UUID: 0, ra: 0, TID: 0 (info): Entering ins\_rx\_sa: err 0x7f4a709243ac **2019/05/08 01:08:50.688 {fed\_F0-0}{1}: [l2tunnel\_bcast] [16837]: UUID: 0, ra: 0, TID: 0 (ERR): port\_idMAC 0x8 doesnt exist in vlan list 1** **2019/05/08 01:08:50.687 {fed\_F0-0}{1}: [MACsec] [16837]: UUID: 0, ra: 0, TID: 0 (info): FED sent macsec\_sa\_sc\_res\_msg successfully 2019/05/08 01:08:50.687 {fed\_F0-0}{1}: [MACsec] [16837]: UUID: 0, ra: 0, TID: 0 (info): FED sending macsec\_sa\_sc\_res\_msg**  $2019/05/08$   $01:08:50.687$   $\{fed_F0-0\}$  $\{1\}$ : [MACsec] [16837]: UUID: 0, ra: 0, TID: 0 (debug): if\_id = 8, cts\_ **2019/05/08 01:08:50.686 {fed\_F0-0}{1}: [MACsec] [16837]: UUID: 0, ra: 0, TID: 0 (debug): Calling Install 2019/05/08 01:08:50.686 {fed\_F0-0}{1}: [sec] [16837]: UUID: 0, ra: 0, TID: 0 (debug): sci=0x682c7b9a4d00 2019/05/08 01:08:50.686 {fed\_F0-0}{1}: [MACsec] [16837]: UUID: 0, ra: 0, TID: 0 (debug): Processing job type 4** 2019/05/08 01:08:50.686 {fed\_F0-0}{1}: [MACsec] [16837]: UUID: 0, ra: 0, TID: 0 (debug): Create time of **2019/05/08 01:08:50.686 {fed\_F0-0}{1}: [MACsec] [16837]: UUID: 0, ra: 0, TID: 0 (debug): sci=0x682c7b9a4 2019/05/08 01:08:50.686 {fed\_F0-0}{1}: [MACsec] [16837]: UUID: 0, ra: 0, TID: 0 (debug): Install TxSA called for SCI: 7506510581566865408 if\_id: 0x8lpn: 1 AN: 0 2019/05/08 01:08:50.686 {fed\_F0-0}{1}: [MACsec] [16837]: UUID: 0, ra: 0, TID: 0 (debug): Processing SPI message for SA/SC req\_type: 4 2019/05/08 01:08:50.686 {fed\_F0-0}{1}: [MACsec] [16837]: UUID: 0, ra: 0, TID: 0 (info): MACSec install TX SA Hdl: destroy message 2019/05/08 01:08:50.686 {fed\_F0-0}{1}: [MACsec] [16837]: UUID: 0, ra: 0, TID: 0 (info): Entering ins\_tx\_sa: err 0x7f4a709243ac 2019/05/08 01:08:50.686 {fed\_F0-0}{1}: [MACsec] [16837]: UUID: 0, ra: 0, TID: 0 (info): FED sent macsec\_sa\_sc\_res\_msg successfully 2019/05/08 01:08:50.686 {fed\_F0-0}{1}: [MACsec] [16837]: UUID: 0, ra: 0, TID: 0 (info): FED sending macsec\_sa\_sc\_res\_msg** 2019/05/08 01:08:50.686 {fed\_F0-0}{1}: [MACsec] [16837]: UUID: 0, ra: 0, TID: 0 (debug): Conf\_Offset in **2019/05/08 01:08:50.686 {fed\_F0-0}{1}: [MACsec] [16837]: UUID: 0, ra: 0, TID: 0 (debug): Successfully installed spd entries**

**2019/05/08 01:08:50.686 {fed\_F0-0}{1}: [MACsec] [16837]: UUID: 0, ra: 0, TID: 0 (debug): Secy policy handle=040187527 2019/05/08 01:08:50.686 {fed\_F0-0}{1}: [MACsec] [16837]: UUID: 0, ra: 0, TID: 0 (debug): Install policy**

**2019/05/08 01:08:50.686 {fed\_F0-0}{1}: [MACsec] [16837]: UUID: 0, ra: 0, TID: 0 (debug): Attach policy**

**2019/05/08 01:08:50.686 {fed\_F0-0}{1}: [MACsec] [16837]: UUID: 0, ra: 0, TID: 0 (debug): Creating drop entry for CTS port handle [4e00004c]**

 $2019/05/08$   $01:08:50.686$   $\{fed_F0-0\}$  $\{1\}$ : [MACsec] [16837]: UUID: 0, ra: 0, TID: 0 (debug): if\_id = 8, cts\_

**2019/05/08 01:08:50.686 {fed\_F0-0}{1}: [MACsec] [16837]: UUID: 0, ra: 0, TID: 0 (debug): sci=0x682c7b9a4** 

2019/05/08 01:08:50.686 {fed\_F0-0}{1}: [MACsec] [16837]: UUID: 0, ra: 0, TID: 0 (debug): Create RxSC ca 2019/05/08 01:08:50.686 {fed\_F0-0}{1}: [MACsec] [16837]: UUID: 0, ra: 0, TID: 0 (debug): Processing SPI 2019/05/08 01:08:50.686 {fed\_F0-0}{1}: [MACsec] [16837]: UUID: 0, ra: 0, TID: 0 (info): MACSec create R 2019/05/08 01:08:50.686 {fed\_F0-0}{1}: [MACsec] [16837]: UUID: 0, ra: 0, TID: 0 (info): Entering cre\_rx 2019/05/08 01:08:50.685 {fed\_F0-0}{1}: [MACsec] [16837]: UUID: 0, ra: 0, TID: 0 (info): FED sent macsec 2019/05/08 01:08:50.685 {fed\_F0-0}{1}: [MACsec] [16837]: UUID: 0, ra: 0, TID: 0 (info): FED sending mac 2019/05/08 01:08:50.685 {fed F0-0}{1}: [MACsec] [16837]: UUID: 0, ra: 0, TID: 0 (debug): txSC setting x **2019/05/08 01:08:50.685 {fed\_F0-0}{1}: [MACsec] [16837]: UUID: 0, ra: 0, TID: 0 (debug): Conf\_Offset in** 

**2019/05/08 01:08:50.685 {fed\_F0-0}{1}: [MACsec] [16837]: UUID: 0, ra: 0, TID: 0 (debug): if\_id = 8, cts\_port=1, is\_routed\_int=0, isolated=0**

2019/05/08 01:08:50.685 {fed\_F0-0}{1}: [MACsec] [16837]: UUID: 0, ra: 0, TID: 0 (debug): secy created su

**2019/05/08 01:08:50.685 {fed\_F0-0}{1}: [MACsec] [16837]: UUID: 0, ra: 0, TID: 0 (debug): if\_id = 8, cts\_port=1, is\_routed\_int=0, isolated=0**

**2019/05/08 01:08:50.685 {fed\_F0-0}{1}: [MACsec] [16837]: UUID: 0, ra: 0, TID: 0 (debug): if\_id = 8, cts\_port=1, is\_routed\_int=0, isolated=0**

**2019/05/08 01:08:50.685 {fed\_F0-0}{1}: [MACsec] [16837]: UUID: 0, ra: 0, TID: 0 (debug): is\_remote is 0 for if\_id 0x8**

**2019/05/08 01:08:50.685 {fed\_F0-0}{1}: [MACsec] [16837]: UUID: 0, ra: 0, TID: 0 (debug): Create TxSC called for SCI: 7506510581566865408 if\_id: 0x8 lpn: 1**

2019/05/08 01:08:50.685 {fed\_F0-0}{1}: [MACsec] [16837]: UUID: 0, ra: 0, TID: 0 (debug): Processing SPI 2019/05/08 01:08:50.685 {fed\_F0-0}{1}: [MACsec] [16837]: UUID: 0, ra: 0, TID: 0 (info): MACSec create T 2019/05/08 01:08:50.685 {fed\_F0-0}{1}: [MACsec] [16837]: UUID: 0, ra: 0, TID: 0 (info): Entering cre\_tx 2019/05/08 01:08:50.685 {fed\_F0-0}{1}: [MACsec] [16837]: UUID: 0, ra: 0, TID: 0 (info): FED sent clear\_ 2019/05/08 01:08:50.685 {fed\_F0-0}{1}: [MACsec] [16837]: UUID: 0, ra: 0, TID: 0 (info): FED sending mac 2019/05/08 01:08:50.685 {fed\_F0-0}{1}: [MACsec] [16837]: UUID: 0, ra: 0, TID: 0 (debug): Processing job 2019/05/08 01:08:50.685 {fed\_F0-0}{1}: [MACsec] [16837]: UUID: 0, ra: 0, TID: 0 (debug): Processing SPI 2019/05/08 01:08:50.685 {fed\_F0-0}{1}: [MACsec] [16837]: UUID: 0, ra: 0, TID: 0 (info): MACSec clear\_fr 2019/05/08 01:08:50.685 {fed\_F0-0}{1}: [MACsec] [16837]: UUID: 0, ra: 0, TID: 0 (info): Entering clear\_ 2019/05/08 01:08:50.527 {fed\_F0-0}{1}: [pm\_xcvr] [17885]: UUID: 0, ra: 0, TID: 0 (note): XCVR POST:XCVR speed\_auto Oper Speed:speed\_gbps1 Autoneg Mode:Unknown autonegmode type 2019/05/08 01:08:50.525 {fed\_F0-0}{1}: [xcvr] [17885]: UUID: 0, ra: 0, TID: 0 (note): ntfy\_lnk\_status: 2019/05/08 01:08:48.142 {fed\_F0-0}{1}: [pm\_xcvr] [16837]: UUID: 0, ra: 0, TID: 0 (note): Enable XCVR for

2019/05/08 01:08:48.142 {fed\_F0-0}{1}: [pm\_tdl] [16837]: UUID: 0, ra: 0, TID: 0 (note): Received PM port

.زاهجلا يف MACsec ةهجاو ةل!ح نم ققحت .5 ةوطخلI

<#root> 9300\_stack# **sh platform pm interface-numbers** interface iif-id gid slot unit slun HWIDB-Ptr status status2 state snmp-if-index **---------------------------------------------------------------------------------------------------- Gi1/0/1 8 1 1 1 1 0x7F2C90D7C600 0x10040 0x20001B 0x4 8** 9300\_stack# **sh pl software fed switch 1 ifm if-id 8 <-- iif-id 8 maps to gig1/0/1** Interface IF\_ID : 0x0000000000000008 **Interface Name : GigabitEthernet1/0/1** Interface Block Pointer : 0x7f4a6c66b1b8 Interface Block State : READY **Interface State : Enabled** Interface Status : ADD, UPD Interface Ref-Cnt : 8 Interface Type : ETHER Port Type : SWITCH PORT **Port Location : LOCAL** Slot : 1 Unit : 0 Slot Unit : 1 SNMP IF Index : 8 GPN : 1 EC Channel : 0 EC Index : 0 **Port Handle : 0x4e00004c** LISP v4 Mobility : false LISP v6 Mobility : false QoS Trust Type : 3 ! Port Information Handle ............ [0x4e00004c] Type .............. [Layer2] Identifier ........ [0x8] Slot .............. [1]

Unit .............. [1] Port Physical Subblock Affinity .......... [local] Asic Instance ..... [1 (A:0,C:1)] AsicPort .......... [0] AsicSubPort ....... [0] MacNum ............ [26] ContextId ......... [6] LPN ............... [1] GPN ............... [1] Speed ............. [1GB] type .............. [NIF] **PORT\_LE ........... [0x7f4a6c676bc8] <--- port\_LE** L3IF\_LE ........... [0x0] DI ................. [0x7f4a6c67d718] SubIf count ....... [0] Port L2 Subblock Enabled ............. [Yes] Allow dot1q ......... [Yes] Allow native ........ [Yes] Default VLAN ........ [1] Allow priority tag ... [Yes] Allow unknown unicast [Yes] Allow unknown multicast[Yes] Allow unknown broadcast[Yes] Allow unknown multicast[Enabled] Allow unknown unicast [Enabled] Protected ............ [No] IPv4 ARP snoop ....... [No] IPv6 ARP snoop ....... [No] Jumbo MTU ............ [1500] Learning Mode ........ [1] Vepa .................. [Disabled] Port QoS Subblock Trust Type .................... [0x2] Default Value ................. [0] Ingress Table Map ............. [0x0] Egress Table Map .............. [0x0] Queue Map ...................... [0x0] Port Netflow Subblock Port Policy Subblock List of Ingress Policies attached to an interface List of Egress Policies attached to an interface **Port CTS Subblock** Disable SGACL .................... [0x0] Trust ............................ [0x0]

Propagate ........................ [0x0]

%Port SGT .......................... [-1717360783]

**Physical Port Macsec Subblock <-- This block is not present when MACsec is not enabled**

**MACsec Enable .... [Yes] MACsec port handle.... [0x4e00004c] <-- Same as PORT\_LE MACsec Virtual port handles.... ..........[0x11000005]** MACsec Rx start index.... [0] MACsec Rx end index.... [6] MACsec Tx start index.... [0] MACsec Tx end index.... [6] Ref Count : 8 (feature Ref Counts + 1) IFM Feature Ref Counts FID : 102 (AAL\_FEATURE\_SRTP), Ref Count : 1 FID : 59 (AAL FEATURE NETFLOW ACL), Ref Count : 1 FID : 95 (AAL\_FEATURE\_L2\_MULTICAST\_IGMP), Ref Count : 1 FID : 119 (AAL\_FEATURE\_PV\_HASH), Ref Count : 1 FID : 17 (AAL\_FEATURE\_PBB), Ref Count : 1 FID : 83 (AAL FEATURE L2 MATM), Ref Count : 1 FID : 30 (AAL\_FEATURE\_URPF\_ACL), Ref Count : 1 IFM Feature Sub block information FID : 102 (AAL\_FEATURE\_SRTP), Private Data : 0x7f4a6c9a0838 FID : 59 (AAL\_FEATURE\_NETFLOW\_ACL), Private Data : 0x7f4a6c9a00f8 FID : 17 (AAL\_FEATURE\_PBB), Private Data : 0x7f4a6c9986b8 FID : 30 (AAL\_FEATURE\_URPF\_ACL), Private Data : 0x7f4a6c9981c8

9300\_stack#

**sh pl hard fed switch 1 fwd-asic abstraction print-resource-handle 0x7f4a6c676bc8 1 <-- port\_LE handle**

Handle:0x7f4a6c676bc8 Res-Type:ASIC\_RSC\_PORT\_LE Res-Switch-Num:0 Asic-Num:1 Feature-ID:AL\_FID\_IFM Lkp-f priv\_ri/priv\_si Handle: (nil)Hardware Indices/Handles: index1:0x0 mtu\_index/l3u\_ri\_index1:0x2 sm handle Detailed Resource Information (ASIC# 1)

\*\*snip\*\* LEAD\_PORT\_ALLOW\_CTS value 0 Pass LEAD\_PORT\_ALLOW\_NON\_CTS value 0 Pass

LEAD\_PORT\_CTS\_ENABLED\_value 1 Pass  $\checkmark$ -- Flag = 1 (CTS enabled)

**LEAD\_PORT\_MACsec\_ENCRYPTED value 1 Pass <-- Flag = 1 (MACsec encrypt enabled)**

LEAD\_PORT\_PHY\_MAC\_SEC\_SUB\_PORT\_ENABLED value 0 Pass LEAD\_PORT\_SGT\_ALLOWED value 0 Pass

**LEAD\_PORT\_EGRESS\_MAC\_sec\_ENABLE\_WITH\_SCI value 1 Pass <-- Flag = 1 (MACsec with SCI enabled)**

LEAD\_PORT\_EGRESS\_MAC\_sec\_ENABLE\_WITHOUT\_SCI\_value 0 Pass LEAD\_PORT\_EGRESS\_MAC\_sec\_SUB\_PORT value 0 Pass LEAD\_PORT\_EGRESS\_MACsec\_ENCRYPTED value 0 Pass \*\*snip\*\*

MacSec يف لوحم ىلإ لوحم نم طابترالا نامأ 2: ويرانيسلا (PSK (اقبسم كرتشم حاتفم عضو يف MKA مادختساب

ططخملا

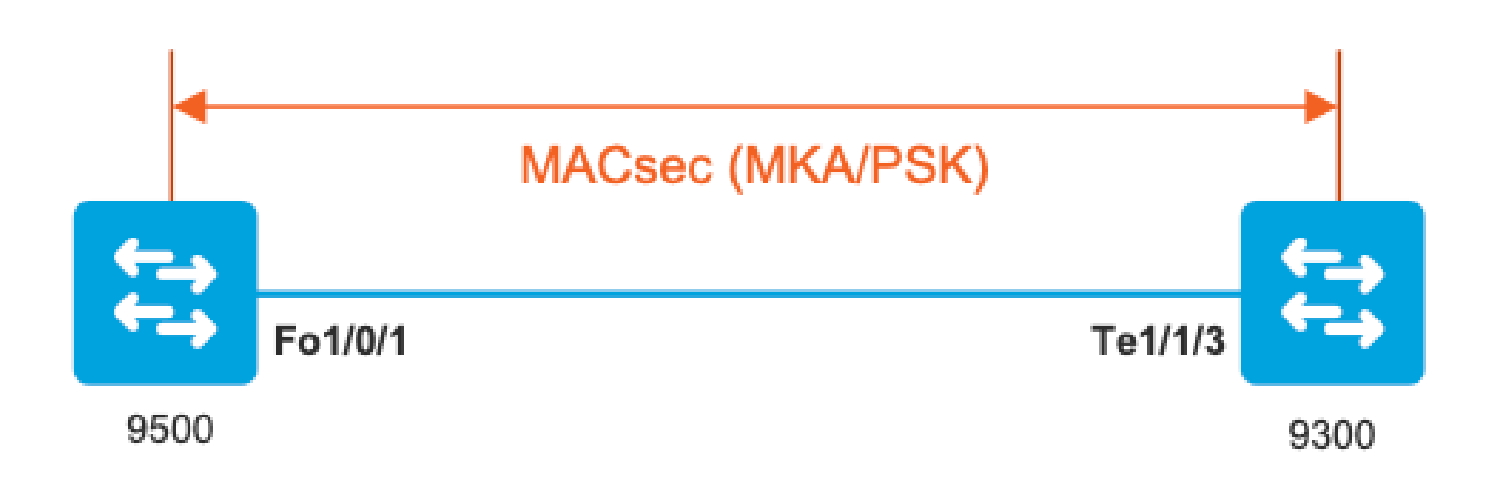

. طابترالا يبناج الك ىلع نيوكتلا ةحص نم ققحتلا 1. ةوطخلا

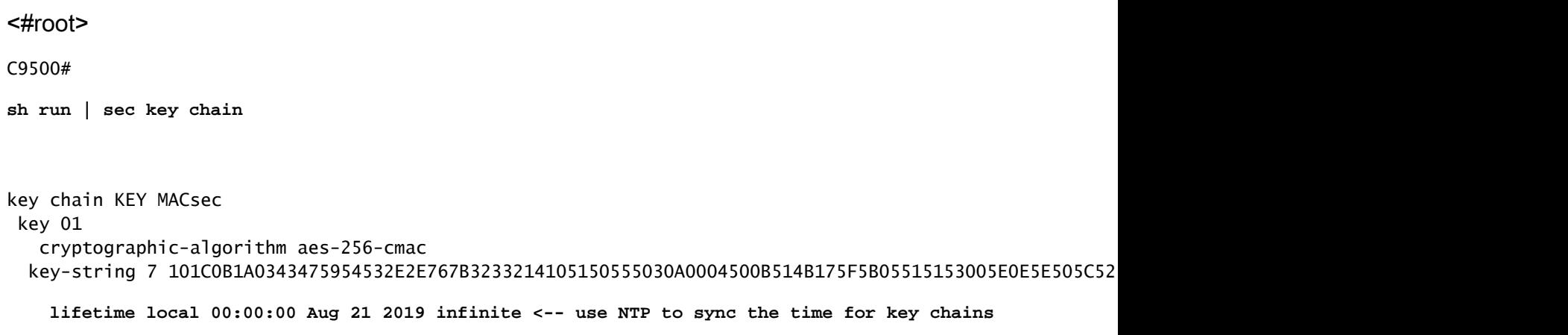

**mka policy MKA**

key-server priority 200 MACsec-cipher-suite gcm-aes-256 confidentiality-offset 0

C9500#

**sh run interface fo1/0/1**

interface fo1/0/1

**MACsec network-link**

**mka policy MKA**

**mka pre-shared-key key-chain KEY**

C9300#

**sh run interface te1/1/3**

interface te1/1/3

**MACsec network-link**

**mka policy MKA**

**mka pre-shared-key key-chain KEY**

.ةحيحص تادادعل|/ت|ملعمل| عيمجو MACsec ةحص نم ققحتل| نيكمت مت .2 ةوطخل|

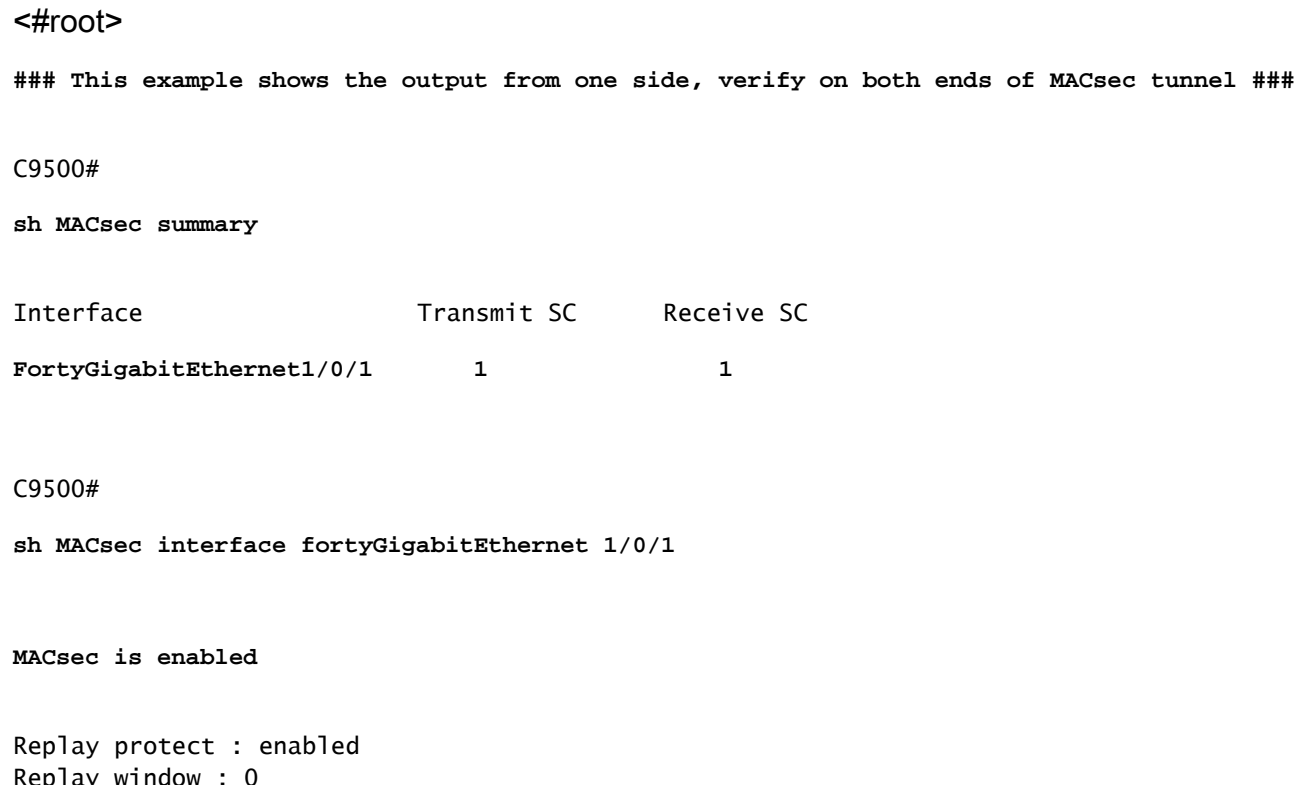

Replay window : 0 Include SCI : yes Use ES Enable : no

```
Use SCB Enable : no
Admin Pt2Pt MAC : forceTrue(1)
Pt2Pt MAC Operational : no
Cipher : GCM-AES-256
Confidentiality Offset : 0
Capabilities
ICV length : 16
Data length change supported: yes
Max. Rx SA : 16
Max. Tx SA : 16
Max. Rx SC : 8
Max. Tx SC : 8
Validate Frames : strict
PN threshold notification support : Yes
Ciphers supported : GCM-AES-128
GCM-AES-256
GCM-AES-XPN-128
GCM-AES-XPN-256
Transmit Secure Channels
SCI : 0CD0F8DCDC010008
SC state : notInUse(2)
Elapsed time : 00:24:38
Start time : 7w0d
Current AN: 0
Previous AN: -
Next PN: 2514
SA State: notInUse(2)
Confidentiality : yes
SAK Unchanged : yes
SA Create time : 1d01h
SA Start time : 7w0d
```
Auth-only Pkts : 0 Auth-only Bytes : 0 **Encrypt Pkts : 3156 <-- can increment with Tx traffic** Encrypt Bytes : 0 **SA Statistics** Auth-only Pkts : 0 **Encrypt Pkts : 402 <-- can increment with Tx traffic Port Statistics** Egress untag pkts 0 Egress long pkts 0 **Receive Secure Channels** SCI : A0F8490EA91F0026 SC state : notInUse(2) **Elapsed time : 00:24:38** Start time : 7w0d Current AN: 0 Previous AN: - Next PN: 94 RX SA Count: 0 SA State: notInUse(2) SAK Unchanged : yes SA Create time : 1d01h SA Start time : 7w0d **SC Statistics** Notvalid pkts 0 Invalid pkts 0 Valid pkts 0 Valid bytes 0 Late pkts 0 Uncheck pkts 0 Delay pkts 0 UnusedSA pkts 0 NousingSA pkts 0 Decrypt bytes 0 **SA Statistics** Notvalid pkts 0

Invalid pkts 0 **Valid pkts 93** UnusedSA pkts 0 NousingSA pkts 0 ! **Port Statistics** Ingress untag pkts 0 **Ingress notag pkts 748** Ingress badtag pkts 0 Ingress unknownSCI pkts 0 Ingress noSCI pkts 0 Ingress overrun pkts 0 C9500# **sh mka sessions interface fortyGigabitEthernet 1/0/1** Summary of All Currently Active MKA Sessions on Interface FortyGigabitEthernet1/0/1... ==================================================================================================== Interface Local-TxSCI **Policy-Name** Inherited Key-Server Port-ID Peer-RxSCI MACsec-Peers Status CKN ==================================================================================================== **Fo1/0/1 0cd0.f8dc.dc01/0008 MKA** NO YES **8 a0f8.490e.a91f/0026 1 Secured01 <-- CKN number must match on both sides** 0cd0.f8dc.dc01 **<-- MAC of local interface** a0f8.490e.a91f **<--**

**MAC of remote neighbor**

8

**<-- indicates IIF\_ID of respective local port (here IF\_ID is 8 for local port fo1/0/1)**

C9500#

```
sh platform pm interface-numbers | in iif|1/0/1
```
interface

**iif-id**

 gid slot unit slun HWIDB-Ptr status status2 state snmp-if-index **Fo1/0/1**

#### **8**

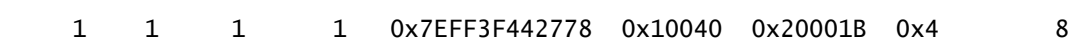

#### C9500#

```
sh mka sessions interface fortyGigabitEthernet 1/0/1 detail
```
MKA Detailed Status for MKA Session =================================== Status: SECURED - Secured MKA Session with MACsec **Local Tx-SCI............. 0cd0.f8dc.dc01/0008**

**Interface MAC Address.... 0cd0.f8dc.dc01**

**MKA Port Identifier...... 8**

**Interface Name........... FortyGigabitEthernet1/0/1**

Audit Session ID......... CAK Name (CKN)........... 01 Member Identifier (MI)... DFDC62E026E0712F0F096392 **Message Number (MN)...... 536 <-- can increment as message numbers increment** EAP Role................. NA Key Server............... YES **MKA Cipher Suite......... AES-256-CMAC**

Latest SAK Status........ Rx & Tx Latest SAK AN............. 0 Latest SAK KI (KN)....... DFDC62E026E0712F0F09639200000001 (1) Old SAK Status........... FIRST-SAK Old SAK AN............... 0 Old SAK KI (KN).......... FIRST-SAK (0) SAK Transmit Wait Time... 0s (Not waiting for any peers to respond) SAK Retire Time.......... 0s (No Old SAK to retire) SAK Rekey Time........... 0s (SAK Rekey interval not applicable) MKA Policy Name.......... MKA Key Server Priority...... 200 Delay Protection......... NO Delay Protection Timer.......... 0s (Not enabled) Confidentiality Offset... 0 Algorithm Agility........ 80C201 SAK Rekey On Live Peer Loss........ NO Send Secure Announcement.. DISABLED SAK Cipher Suite......... 0080C20001000002 (GCM-AES-256) MACsec Capability........ 3 (MACsec Integrity, Confidentiality, & Offset) MACsec Desired............ YES **# of MACsec Capable Live Peers............ 1 <-- Peers capable of MACsec # of MACsec Capable Live Peers Responded.. 1 <-- Peers that responded to MACsec negotiation Live Peers List:** MI MN Rx-SCI (Peer) KS RxSA Priority Installed ------------------------------------------------------------------------------ **ACF0BD8ECCA391A197F4DF6B 537 a0f8.490e.a91f/0026 200 YES <-- One live peer** ! **Potential Peers List:** MI MI MN Rx-SCI (Peer) KS RxSA دہ<br>Priority Installed ------------------------------------------------------------------------------

**Check the MKA policy and ensure that it is applied to expected interface**

#### C9500#

**sh mka policy MKA**

MKA Policy defaults :

Send-Secure-Announcements: DISABLED ! MKA Policy Summary... ! Codes : CO - Confidentiality Offset, ICVIND - Include ICV-Indicator, SAKR OLPL - SAK-Rekey On-Live-Peer-Loss, DP - Delay Protect, KS Prio - Key Server Priority

#### **Policy**

KS DP CO SAKR ICVIND Cipher Interfaces

**Name**

Prio CLPL Suite(s) Applied ===============================================================================

**MKA**

200 FALSE 0 FALSE TRUE

**GCM-AES-256**

**Fo1/0/1 <-- Applied to Fo1/0/1**

**### Ensure that PDU counters are incrementing at Tx/Rx at both sides. This is useful to determine the direction of issues at transport. ###**

#### C9500#

**sh mka statistics | sec PDU**

MKPDU Statistics

**MKPDUs Validated & Rx...... 2342 <-- can increment**

"Distributed SAK"..... 0 "Distributed CAK"..... 0

**MKPDUs Transmitted......... 4552 <-- can increment**

**### MKA Error Counters ###**

#### C9500#

**show mka statistics**

\*\* snip\*\*\*

#### **MKA Error Counter Totals**

========================

#### **Session Failures**

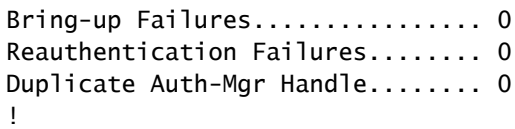

#### **SAK Failures**

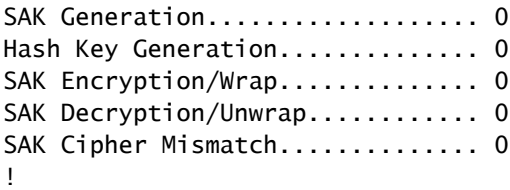

#### **CA Failures**

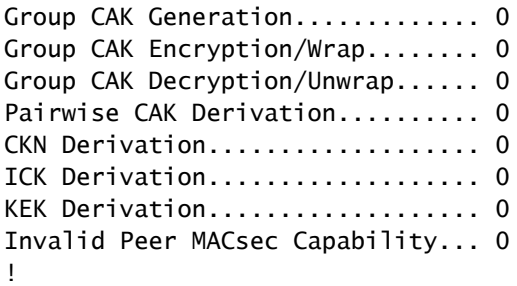

#### **MACsec Failures**

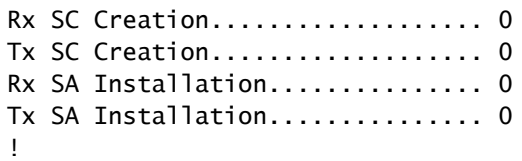

#### **MKPDU Failures**

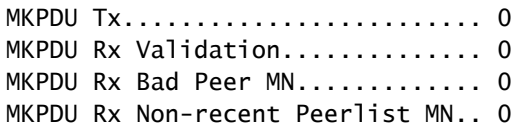

### 5 ةوطخلا ىلإ 3 ةوطخلا

1. ويرانيسلا يف ةروكذملا تاميلعتلا سفن مدختسإ

 $\blacktriangle$ وشحلاب موقت ال تاصنملا ضعب نأ ملعا ،ينيبلا ليغشتلا ةيلباق ضارغأل :ريذحت

 $\blacktriangle$ ةسلج ىقبت ثيح ةيسيئز لئاسم ىلإ كلذ يدؤي دق .كلذب موقت ال تاصنملا ضعبو .ةسلج mka ضرع رمأ عم اذه تققد عيطتسي تنأ .Init ةلاح يف MKA

## وشحلا ةلأسم ىلع لاثم

نكلو (2(2)NX-OS 8 يف Nexus 7k و Catalyst 9500 عونلI نم الوحم هذه مادختسالI ةلاح رهظت .CX3560C لثم Catalyst ةزهجأ عم اضيأ ثدحي نأ نكمي

.(ةلكشملا قي $\epsilon$ ثوتب 92023Cisco CSCvs نم ءاطخألا حي صت فرعم موقي)

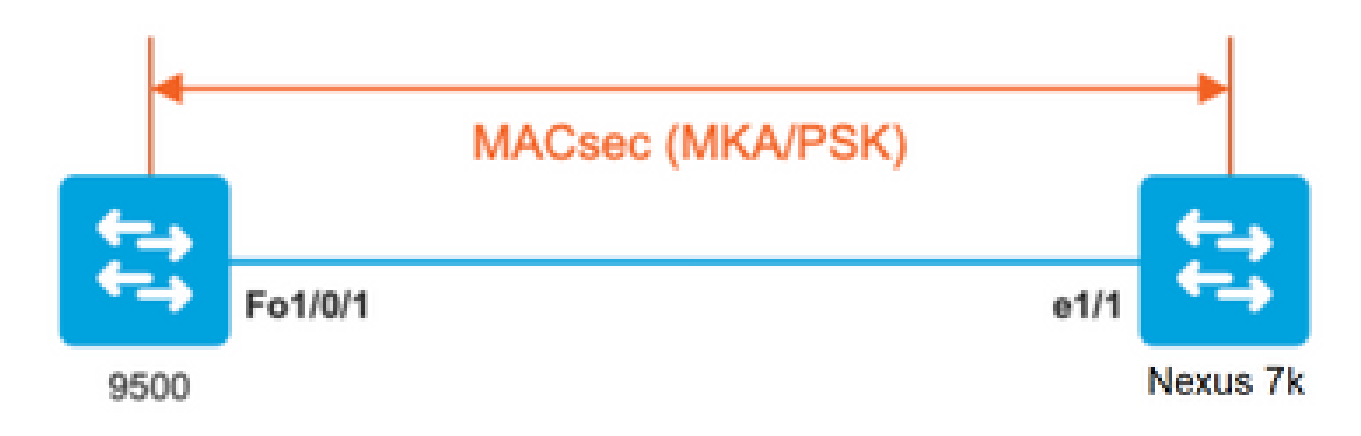

- ءاشنإ نم MKA نكمتت نلف 2، ويرانيسلا يف مدقملا نيوكتلا مدختست تنك اذإ .حاتفملا قباطت مدع ببسب قفنلا
- .وشحلاب موقي ال زاهجلا اذه نأل 9500 بناجلا ىلع 0 مادختساب ايودي حاتفملا لامكإ بجي •

Catalyst 9500

```
<#root>
```

```
conf t
   key chain MACsec1 MACsec
      key
```
**0100000000000000000000000000000000000000000000000000000000000000 --> device does not do padding automatically**

```
 key-string 12345678901234567890123456789012
       end
```

```
Nexus 7k
```

```
<#root>
```

```
conf t
   key chain MACsec1 MACsec
```
**key 01 --> Device does automatic padding.**

# ىرخألا نيوكتلا تارايخ

ةهجاولا ىلع MKA مادختساب لوحم ىلإ لوحم نم MacSec طابترإ نامأ channel-ذفنملا/ةنمضملا

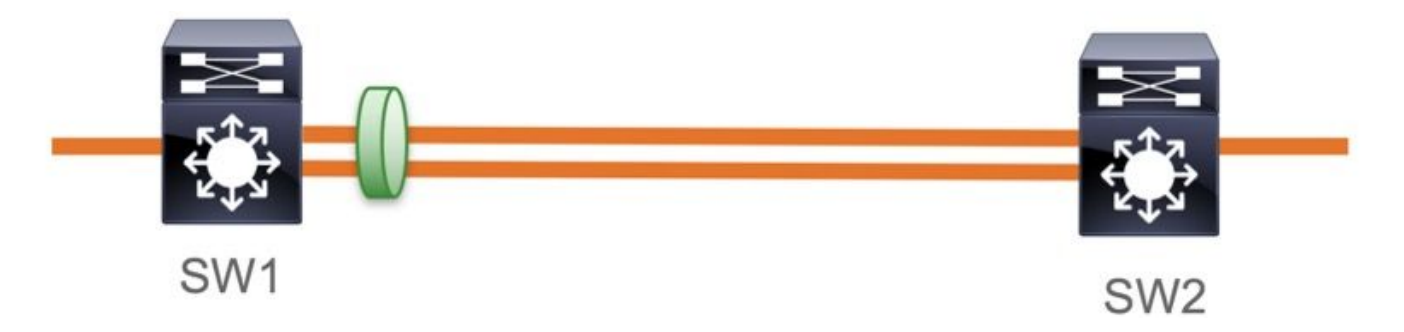

- تاونق ذفنملا L3 و L2 (LACP و PAgP و Mode ON)
- (ةزيملا صيخرتل قيبطتلل ةلباق AES-256 و 256-AES و 4ES-128 و ملبطيف الله عاونأ •
- Key Exchange MKA PSK طقف

:ةموعدملا ةيساسألا ةمظنألا

- (طقف -128AES (9200 ةزافح ةدام •
- Catalyst 9300
- Catalyst 9400
- Catalyst 9500 و Catalyst 9500H
- Catalyst 9600

ليكشت EtherChannel حاتفم ىلإ حاتفم ةنيع

. MKA نيوكت مسق يف اقبسم حضوم وه امك MKA جهنو حيتافملا ةلسلس نيوكت لظي

#### <#root>

**interface <> <-- This is the physical member link. MACsec encrypts on the individual links**

 **MACsec network-link**

mka policy <policy-name> mka pre-shared-key key-chain <key-chain name> macsec replay-protection window-size frame number

**channel-group**

 **mode active <-- Adding physical member to the port-channel**

PSK عضو ،ةطيسولا 2L تالوحم ربع لوحم ىلإ لوحم نم MacSec طابترإ نامأ

ريرمت ىل| Cat9K جاتحي ثيح WAN MACsec تاهويرانيسلI كلت ضعب مسقلI اذه يطغي .فافش لكشب ةرفشملا مزحلا

،ةطسوتم L2 تالوحم مەيدل نكلو ةرشابم ةلصتم تاەجوملا نوكت ال امدنع تالاح كانە .ريفشتلل ةجلاعم يأ نود ةرفشملا مزحلا 2L تالوحملا زواجتت نأ نكميو

(1)16.10 يف ةيادب ةحضاو ةمالع عم فافش طبر لسري 9000 ةزافح ةدام

- SAP/MKA ل موعدم رورملا •
- EtherChannels وأ لاصتالا طخ وأ 2،L لوصو ىلع معدم •
- (disable/نيكمتل CLIs نيوكت دجوي ال) يضارتفا لكشب موعدم •
- (E888x0 (يضارتفا ريغ ether عون تاذ EAPOL تاراطإ لسرت تاهجوملا نأ نم دكأت •

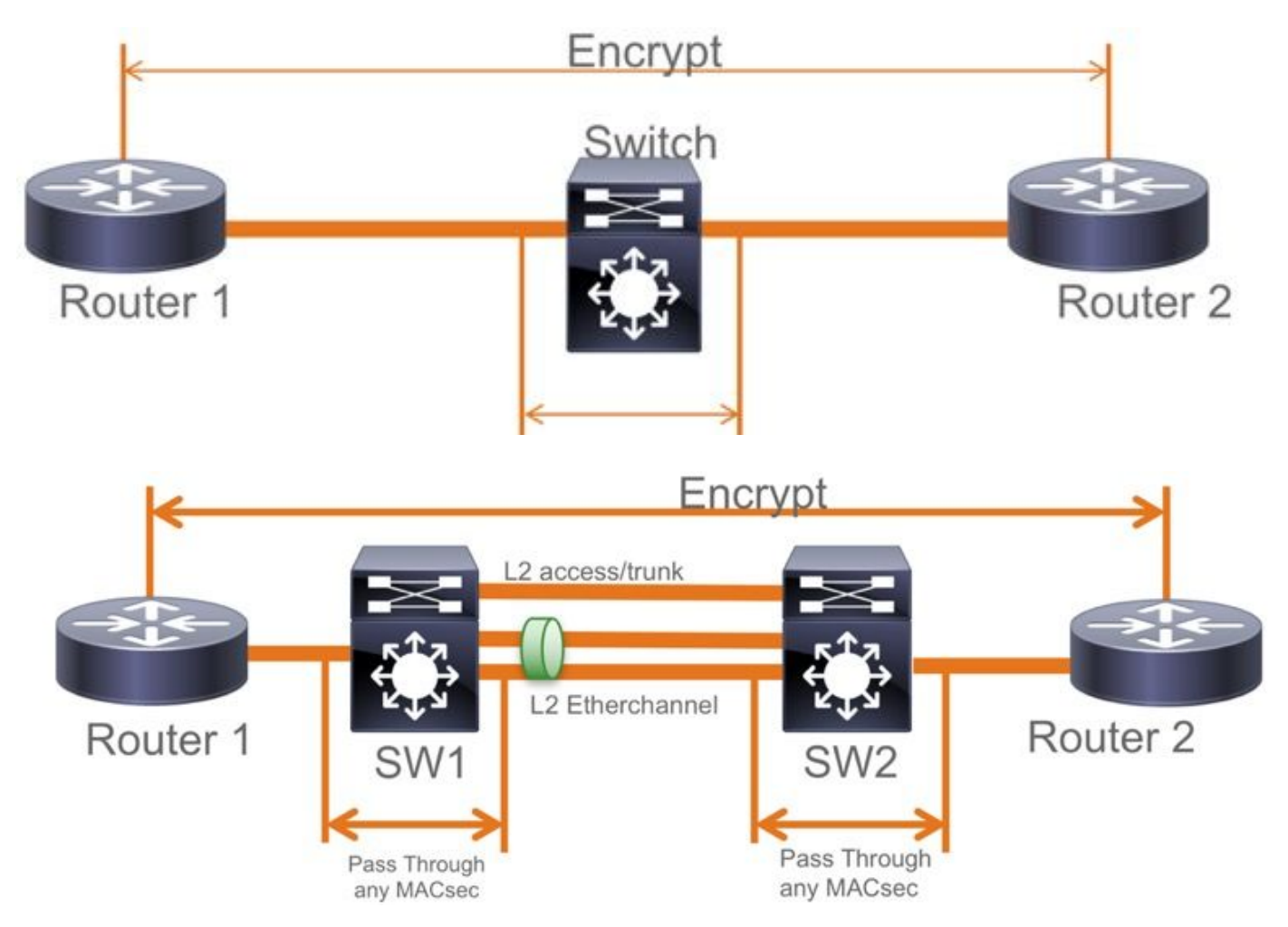

### ططخم EoMPLS / VPLS

P وأ PE ةزهجأك ةموعدملا H9300/9400،9500/9500 Cat ةمظنأ

- VPLS
- EoMPLS
- (disable/نيكمتل CLIs نيوكت دجوي ال) يضارتفا لكشب موعدم •
- (1)16.10 ءدبلا •

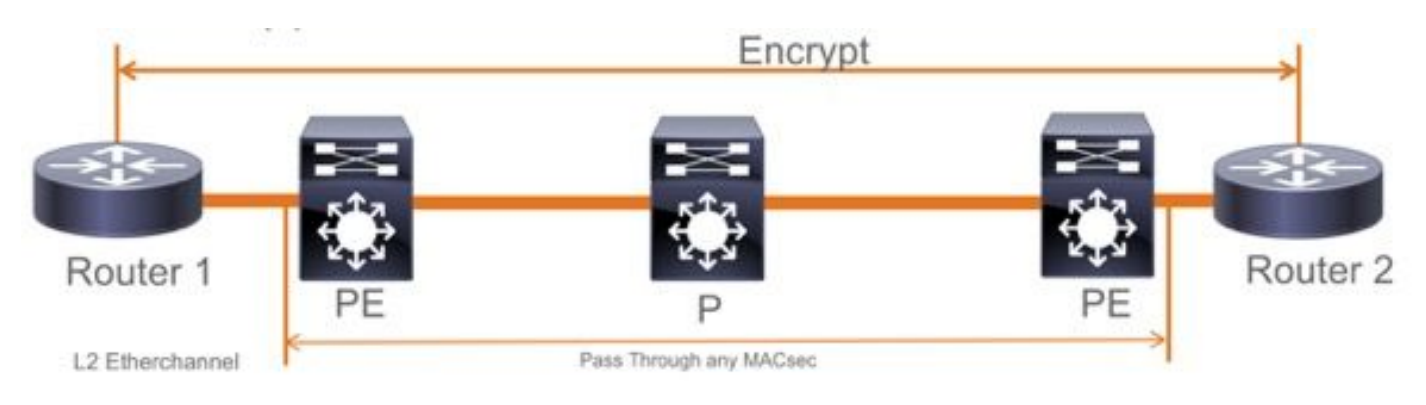

## دويق

مدع "حضاو" زييمتال ةمالع عم End to End MacSec بالطتي .موعدم ريغ جودزملا ريفشتال 2.L يف ةرشابم ةلصتملا طباورلا ىلع Hop by Hop تالوحم نيكمت

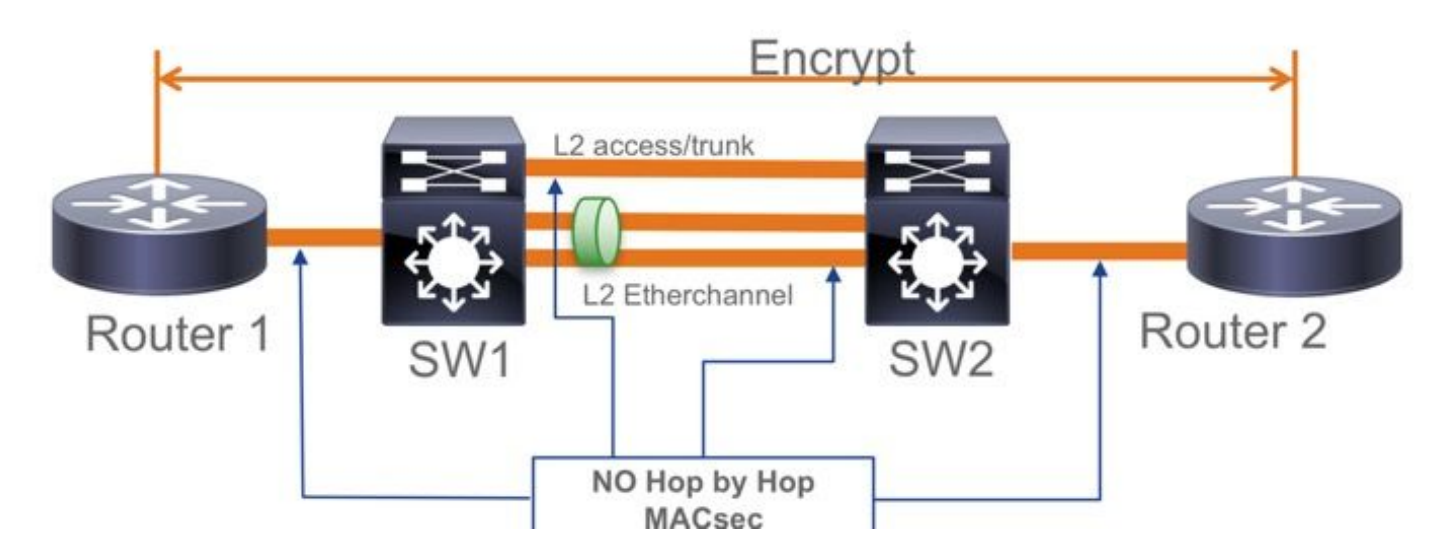

- نيكمتلMacSec و MacSec ل نكمي ال ،طقف ةطيسولا 2 ةقبطلا تالوحم عم ClearTag + EoMPLS • PE-CE طابترإ ىلع
- ةموعدم ريغ ةطيسولا تالوحملا عم VPN3L + ClearTag•

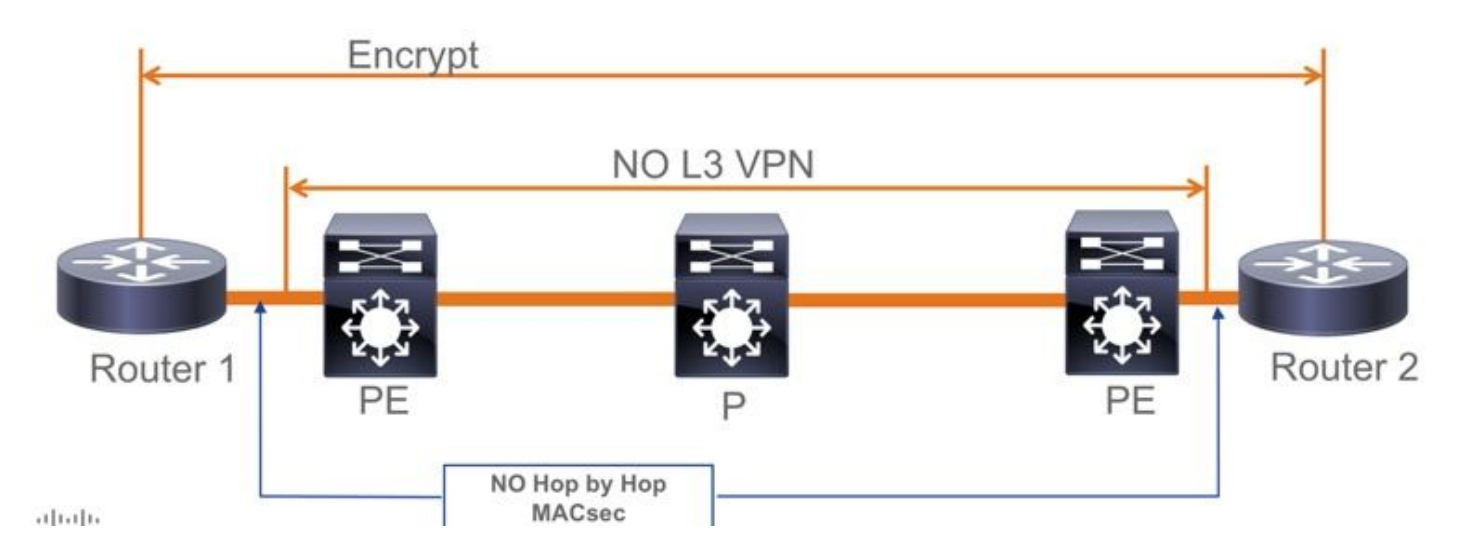

- .يضارتفالا عضولا نيمأت بجي .PSK عضو يف Should ل معد دجوي ال •
- .MACsec تادادعإ ىلع ضوافتلل طقف EAPoL ريفشتب نمآلا جهنلا موقي الأ بجي •

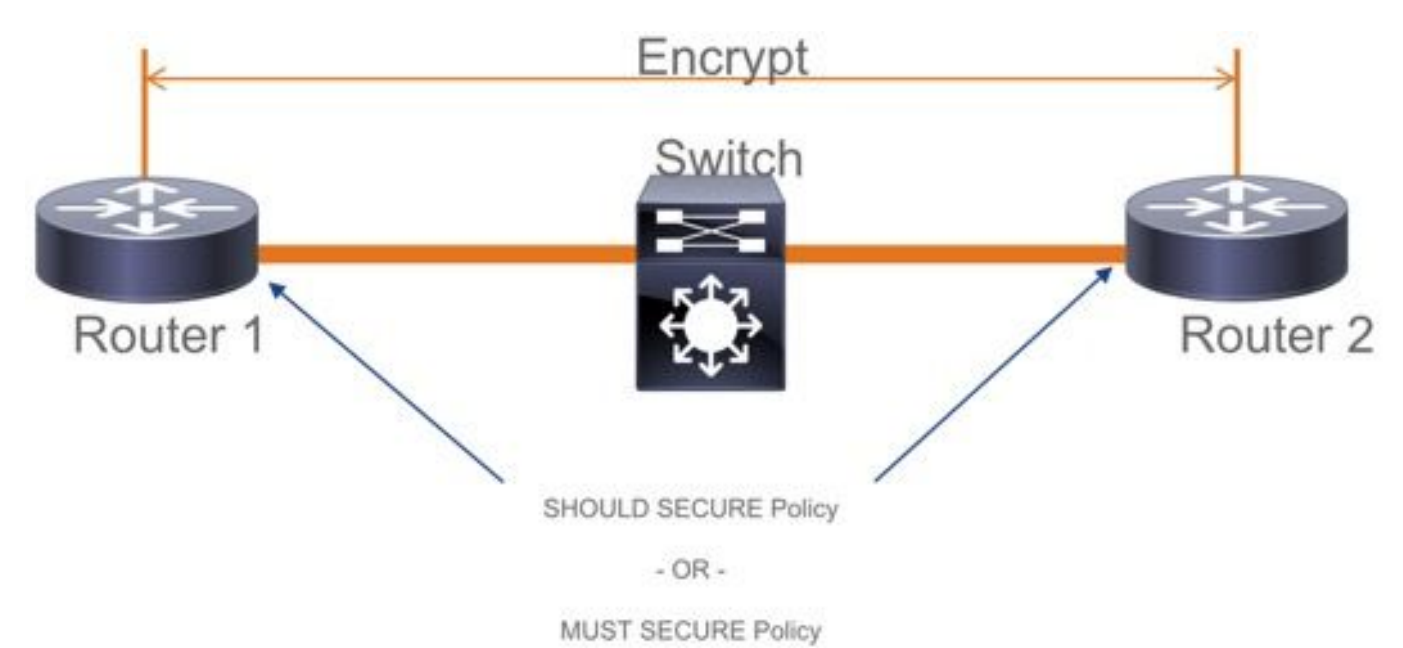

# MacSec ليغشت تامولعم

## تايلمعلا لسلست

- = etherType (MKA تاراطإ لدابتت اهنإف ،ةيفرطلا ةزهجألا لكو طابترالا رهظي امدنع 1. ىلإ طاقنلا ددعتم ضوافت لوكوتورب وه .(MKA لثم ةمزحلا عون عم EAPOL لثم ،E888x0 ،(رشنلا لبق ةتباث نوكت ام ةداع) CAK حاتفم ةميق قباطتت نأ بجي .طاقنلا ددعتم .مهلوبقو ءارظنلا فاشتكا متي يكل احلاص ICV نوكي نأ بجيو ،(CKN (حاتفملا مساو
- مداخك (0 = يضارتـفالI) يسءىزلI مداخلل لقالI ةيولوالI وذ زاهجلI رايتخإ متي .2 ةلاح يف .MKA لئاسر لالخ نم عزويو SAK ءاشنإب يسيئرلا مداخلا موقي .حيتافملا .(SCI (ةنمآلا ةانقلا فرعمل ةميق ىلعأ زوف
- لثامتملا ريفشتال مادختساب ةنمآل MACsec تاراطإ لك ريفشت متي ،كارذ دعب .3 سفن مادختسإ متي نكلو .اهؤاشنإ مت ةلصفنم RX و TX ةنمآ تاونق كانه .(SAC( .ريفشتلا كفو ريفشتلا نم لكل حاتفملا ةدعاق
- ،(MKA-EAPOL لئاسر لالخ نم) لوصولا ةددعتم LAN ةكبش يف ديدج زاهج فاشتكا دنع 4.

.ةزهجألا عيمج ةطساوب همادختسإ متيل ديدج حاتفم ءاشنإب يسيئرلا مداخلا موقي نء 9.17.2 مسقلا عجار) ةزهجألا عيمج لبق نم هرارقإ دعب ديدجل| حاتفملا مادختسإ متي IEEE Std 802.1X-2010).

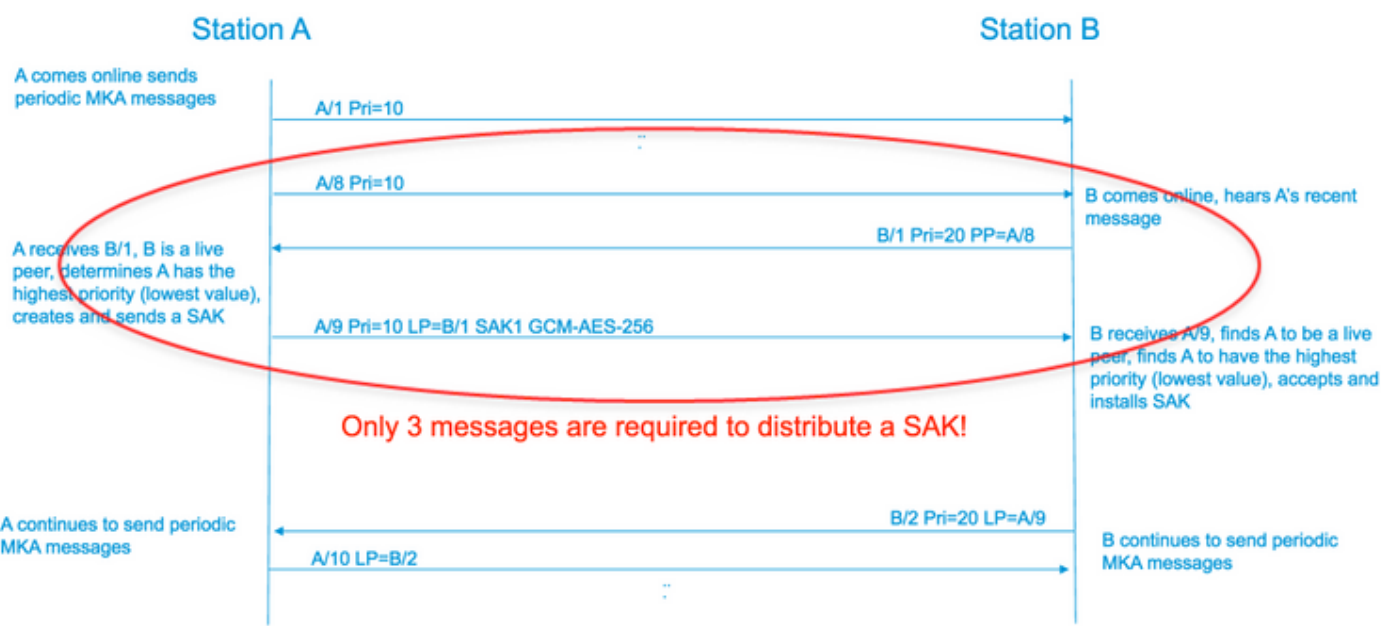

MacSec مزح

(MKA-EAPOL (مكحتلا راطإ

- ةددعتم تاهجو ىلإ طبرلا multicast نأ 2:00:00:03c01:80: = mac}upper {ةياغ EAPOL•
- عون Eapol Ether = 0x888E

.مكحتلا راطإ قيسنتب 2L ةلومح

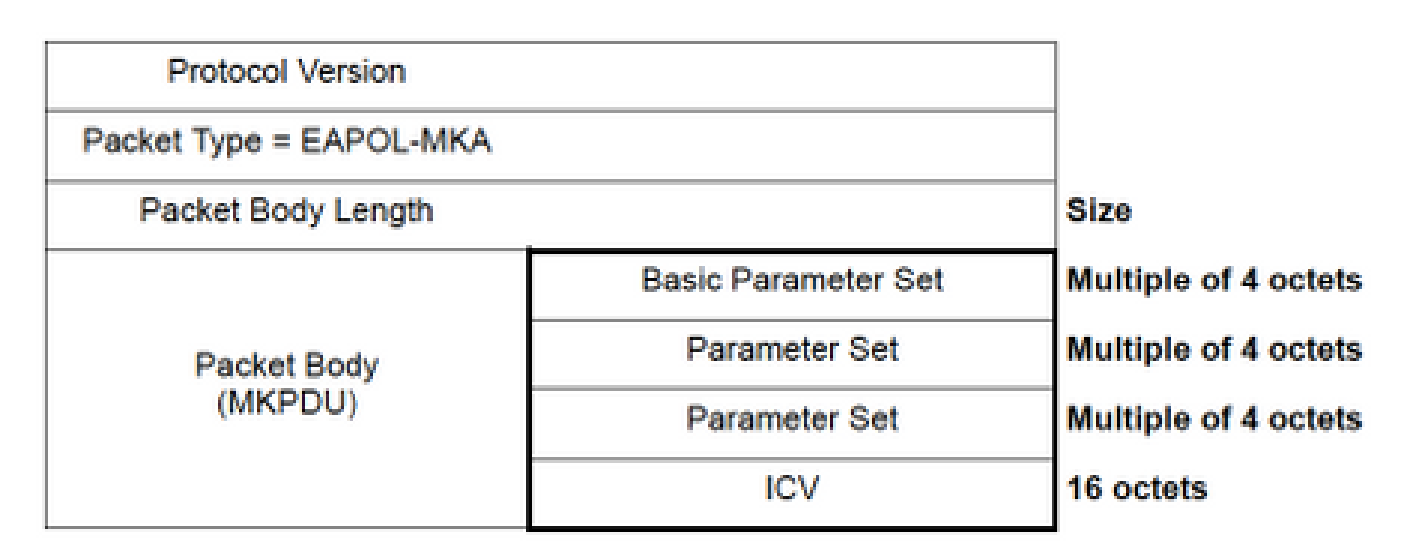

تانايبلا راطإ

غلبي ةدايزلل ىصقأ دحب تانايبلا تاراطإ ىلع نيتيفاضإ نيتمالع جاردإب MACsec موقي .(ىندأ دحك تياب 16) تياب 32

- (ةيرايتخإ تياب 8 ةعس SCI (تياب 16 ىلإ 8 نم = SecTag •
- (128/256AES (ريفشتلا ةزب ىلع ءانب تياب 16 ىلإ 8 = ICV •

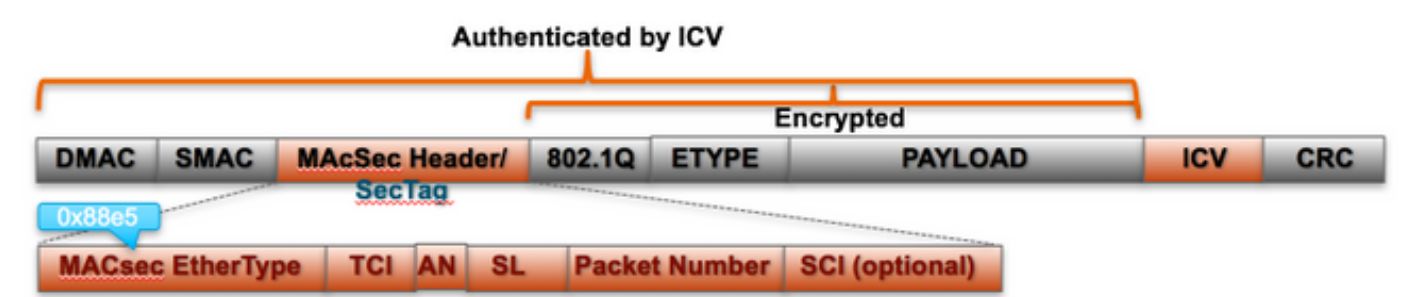

#### **MACsec Tag Format**

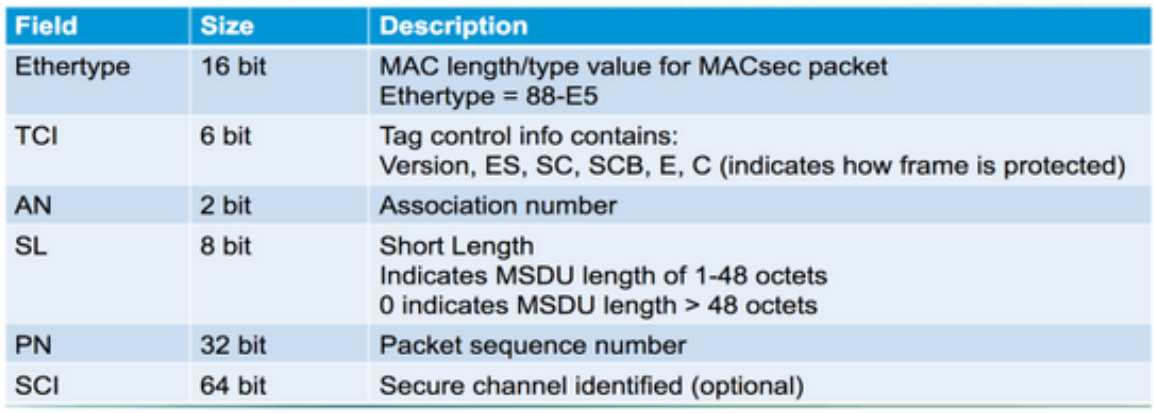

### SAP ضوافت

## **SAP Negotiation**

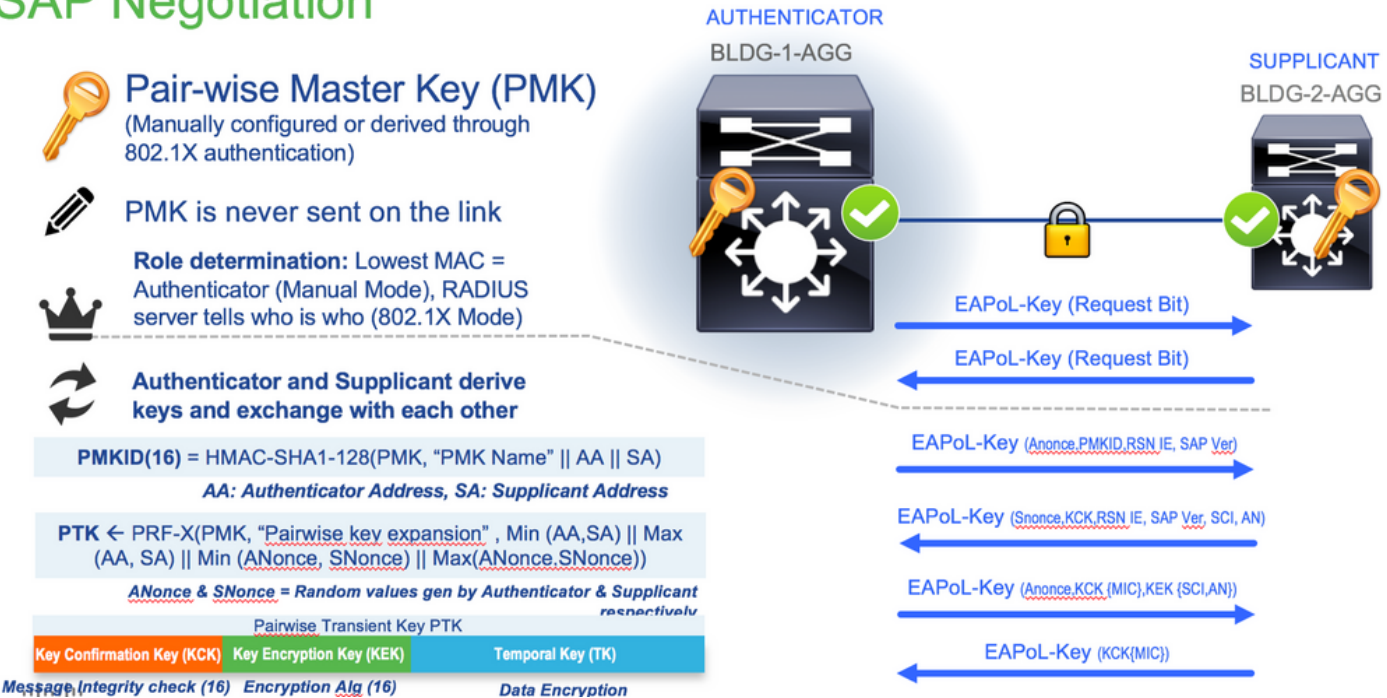

حيتافملا لدابت

## **MACsec Key Derivation Schemes**

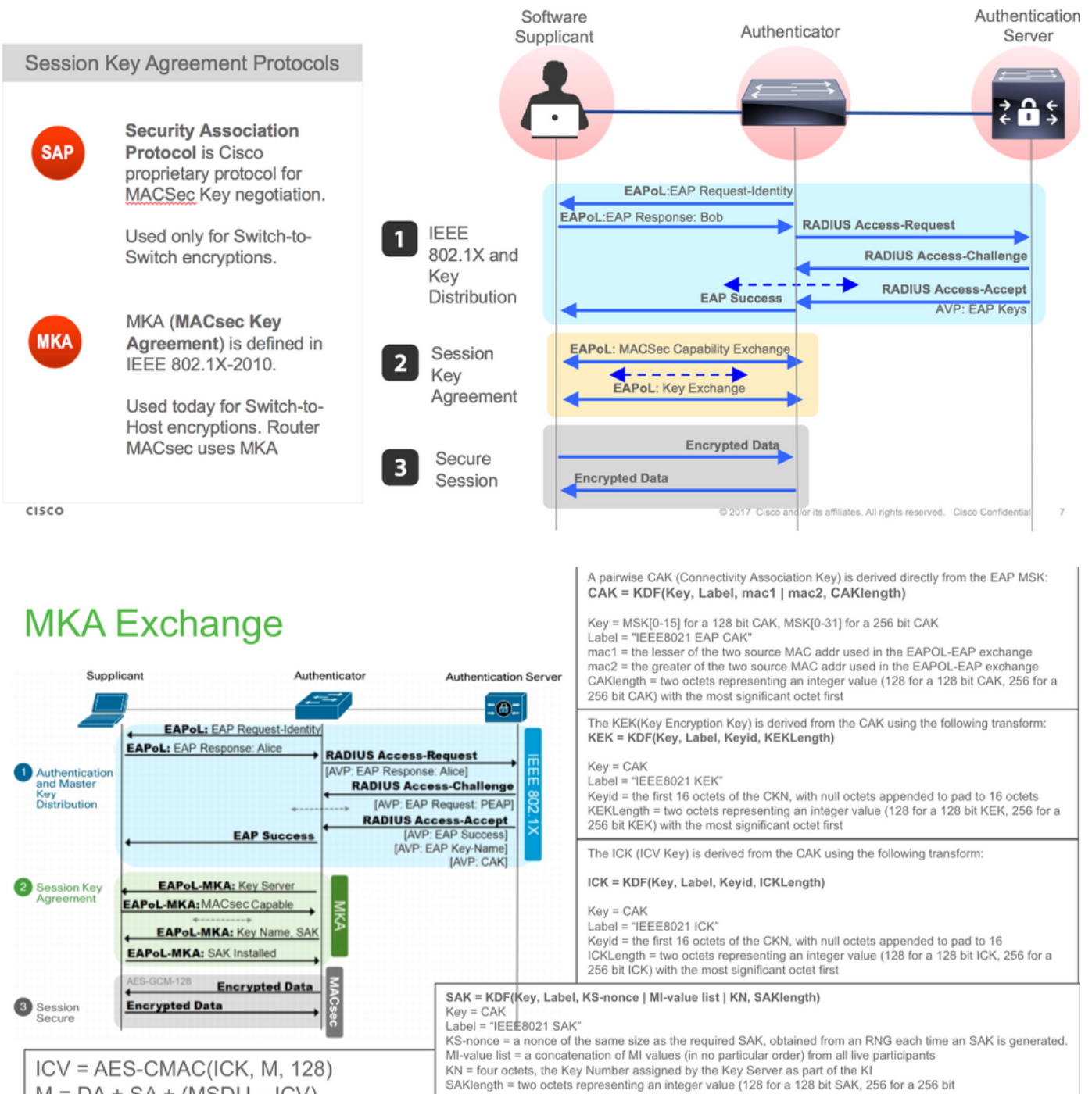

SAK) with the most significant octet first.

 $M = DA + SA + (MSDU - ICV)$ 

# **MKA Exchange**

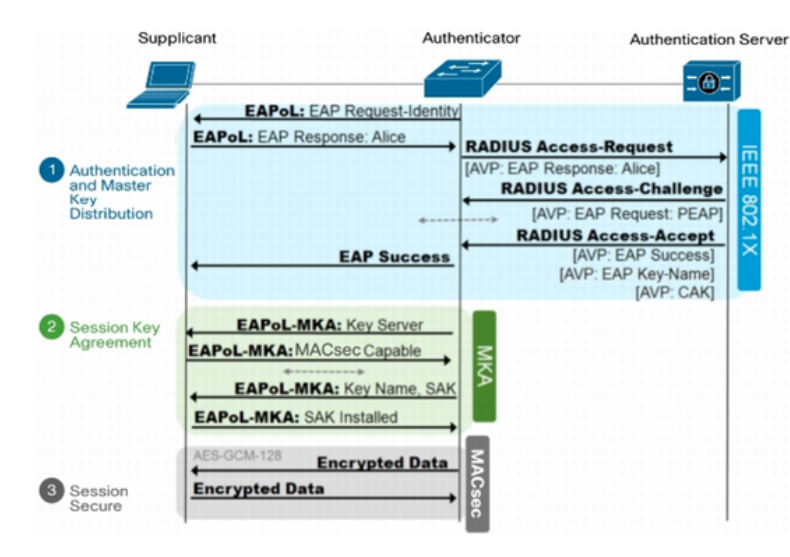

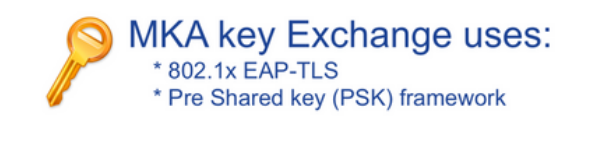

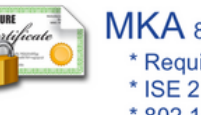

MKA 802.1x EAP-TLS \* Require Certificate Authority \* ISE 2.0 + \* 802.1x AAA config

## يساسألا ماظنلا ىلع MacSec

## Where is MACsec performed in Hardware? Applicable for UADP 2.0/3.0/Mini ASIC

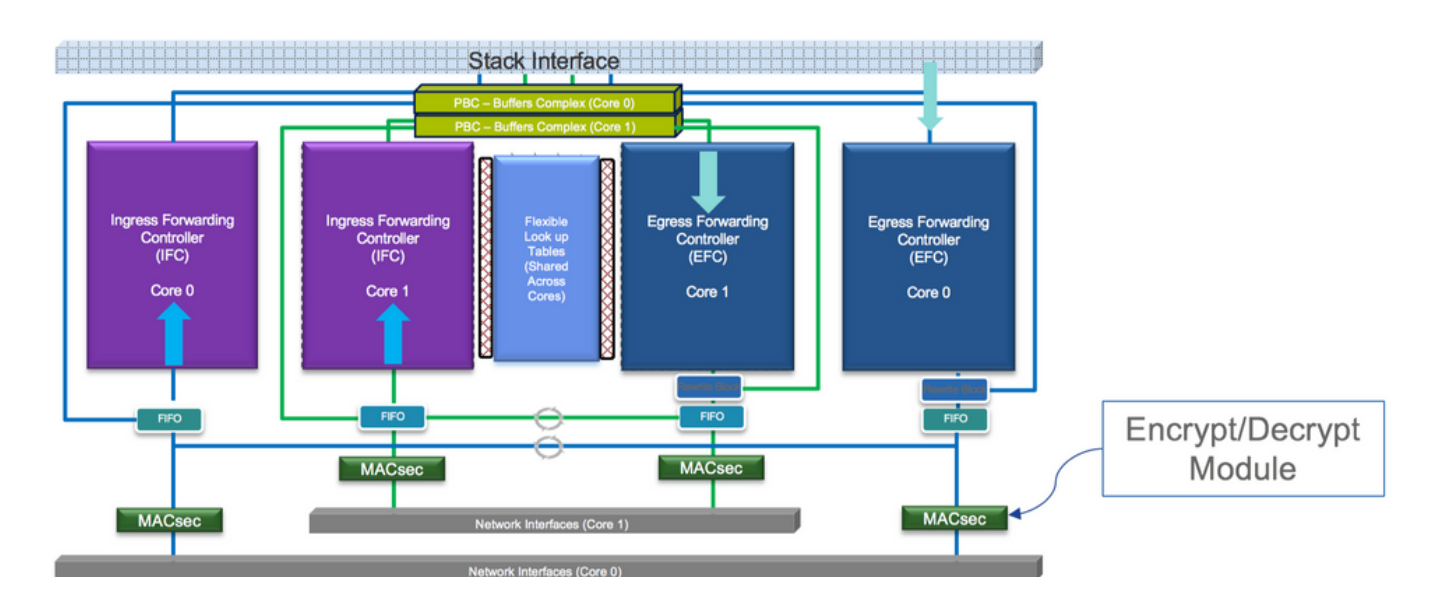

تاجتنملا قفاوت ةفوفصم

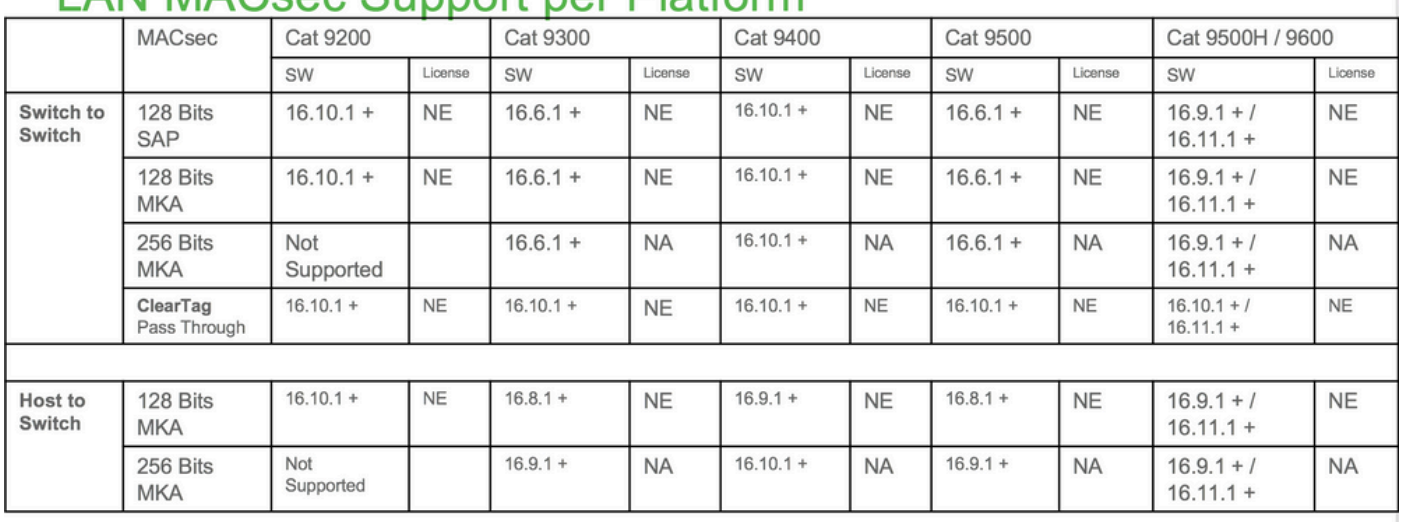

## LAN MACsec Support per Platform

NE - Network Essentials. NA - Network Advantage.

C9300 Stackwise 480 / C9500 SWV High Availability is not supported for MACsec

C9400 Sup 1XL-Y does not Support MACsec on any Supervisor ports

........C9400 Sup 1 and 1XL support MACsec for only for interfaces with speed 10/40 Gbps

## **LAN MACsec Performance Data**

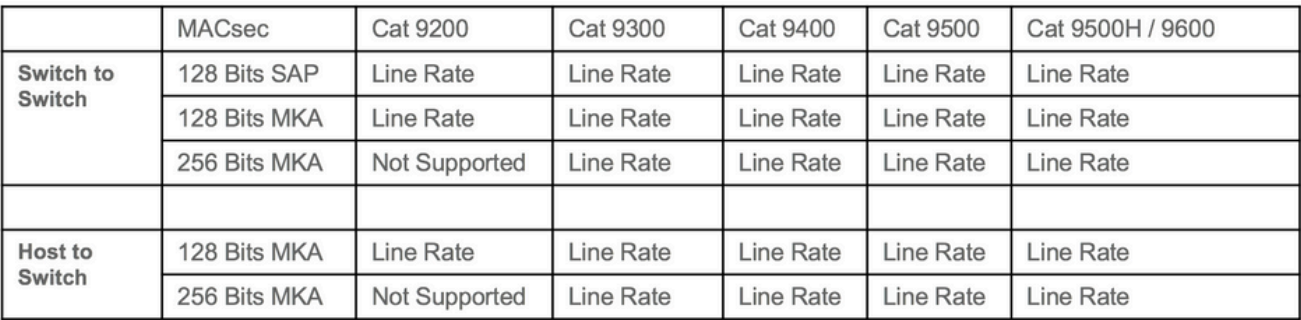

C9400 Sup 1XL-Y does not Support MACsec on any Supervisor ports C9400 Sup 1 and 1XL support MACsec for only for interfaces with speed 10/40 Gbps

NE - Network Essentials. NA - Network Advantage. Line rate is calculated with the additional MACsec header overhead

## ةلص تاذ تامولعم

ليلد نيوكت ليلد Cisco IOS® XE Gibraltar، رادصإلا 16.12.x (تامأل انتيوكت ليلد

ةمجرتلا هذه لوح

ةي الآل المادة النام ستن عن البان تم مادخت من النقت تي تال التي تم ملابات أولان أعيمته من معت $\cup$  معدد عامل من من ميدين في عمرية أن على ميدين في المعامل م امك ققيقا الأفال المعان المعالم في الأقال في الأفاق التي توكير المالم الما Cisco يلخت .فرتحم مجرتم اهمدقي يتلا ةيفارتحالا ةمجرتلا عم لاحلا وه ىل| اًمئاد عوجرلاب يصوُتو تامجرتلl مذه ققد نع امتيلوئسم Systems ارامستناه انالانهاني إنهاني للسابلة طربة متوقيا.